CICS Transaction Server for z/OS

 How to configure a z/OS LDAP Server for CICS Development purposes

> Robert Harris, CICS Technical Strategy, IBM Hursley.

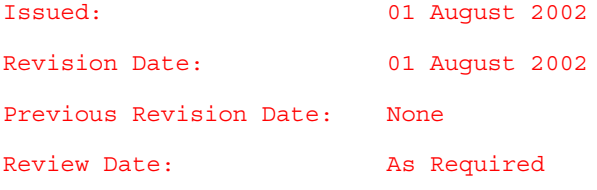

#### **Take Note!**

Before using this document be sure to read the general information under "Notices".

First Edition, August 2002.

**© Copyright International Business Machines Corporation 2002**. All rights reserved. Note to US Government Users -- Documentation related to restricted rights -- Use, duplication or disclosure is subject to restrictions set forth in GSA ADP Schedule contract with IBM Corp.

#### Notices:

The following paragraph does not apply in any country where such provisions are inconsistent with local law.

INTERNATIONAL BUSINESS MACHINES CORPORATION PROVIDES THIS PUBLICATION "AS IS" WITH-OUT WARRANTY OF ANY KIND, EITHER EXPRESS OR IMPLIED, INCLUDING, BUT NOT LIMITED TO, THE IMPLIED WARRANTIES OF MERCHANTABILITY OR FITNESS FOR A PARTICULAR PURPOSE.

Some states do not allow disclaimer of express or implied warranties in certain transactions, therefore this statement may not apply to you.

References in this publication to IBM products, programs, or services do not imply that IBM intends to make these available in all countries in which IBM operates.

Any reference to an IBM licensed program or other IBM product in this publication is not intended to state or imply that only IBM's program or other product may be used. Any functionally equivalent program that does not infringe any of the intellectual property rights may be used instead of the IBM product.

Evaluation and verification of operation in conjunction with other products, except those expressly designated by IBM, is the user's responsibility.

IBM may have patents or pending patent applications covering subject matter in this document. The furnishing of this document does not give you any license to these patents. You can send license inquiries, in writing, to the IBM Director of Licensing, IBM Corporation, 500 Columbus Avenue, Thornwood, New York 10594, USA.

The information contained in this document has not be submitted to any formal IBM test and is distributed AS-IS. The use of the information or the implementation of any of these techniques is a customer responsibility and depends on the customer's ability to evaluate and integrate them into the customer's operational environment. While each item has been reviewed by IBM for accuracy in a specific situation, there is no guarantee that the same or similar results will be obtained elsewhere. Customers attempting to adapt these techniques to their own environments do so at their own risk.

#### Trademarks:

The following are Trademarks of International Business Machines Corporation in the United States, in other countries, or both:

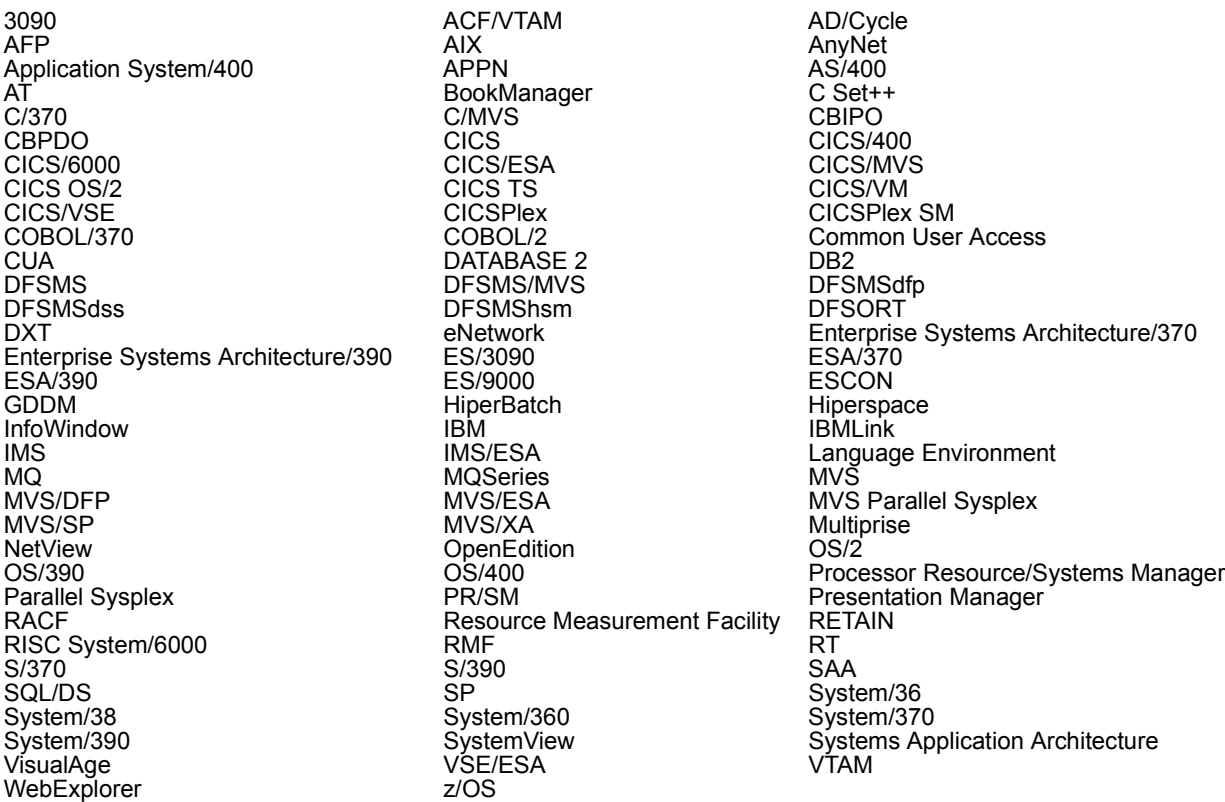

UNIX is a registered Trademark in the United States and other countries licensed exclusively through X/Open Company Limited

Java and all Java-based trademarks and logos are trademarks or registered trademarks of Sun Microsystems, Inc. in the United States and other countries.

INTEL is a registered trademark of Intel Corporation, in the United States, or other countries, or both.

Microsoft, Windows, and Windows NT are trademarks of Microsoft Corporation in the United States, or other countries, or both.

Other company, product, and service names may be trademarks or service marks of others.

#### Summary of amendments

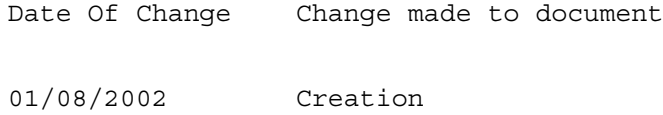

Reference Material and Bibliography:

This document uses a short reference to the following documentation:

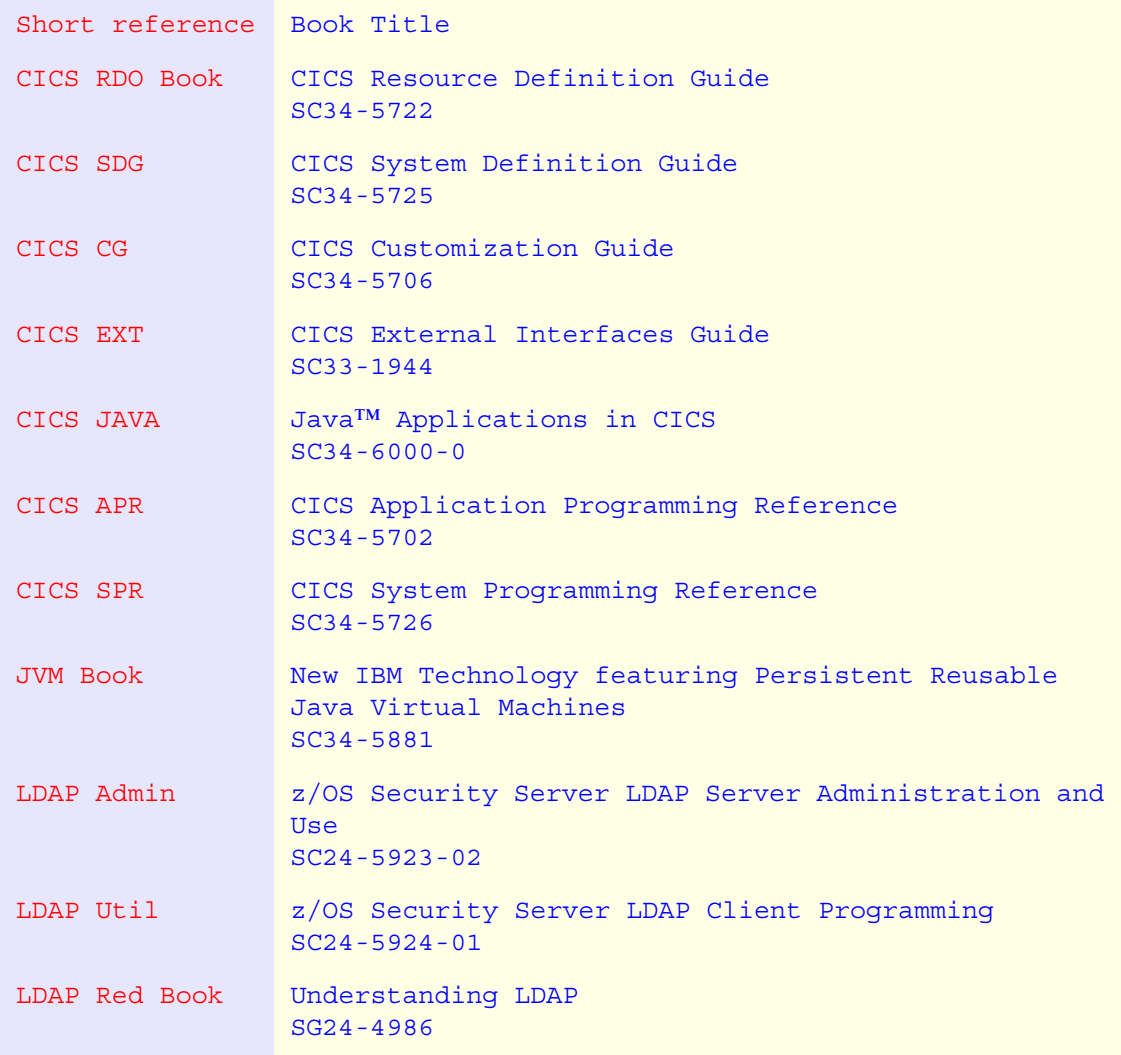

Preface:

This document is aimed at CICS System Programmers who want to configure a z/OS Lightweight Directory Access Protocol Server for use by CICS Transaction Server for z/OS Version 2.2.

Java™ programmers who are going to implement Enterprise Java Bean™ function in the CICS Transaction Server for z/OS environment need to know about LDAP configuration. Knowledge of Enterprise Bean™ function is, however, not required to get the best out of this document.

It is aimed at taking a System Programmer who is knowledgable about CICS Java environment through the steps needed to configure an host LDAP Server for CICS' usage. Examples are given showing what needs to be done and how to achieve it. An appendix shows how to configure a LDAP server for access to DB2 via JDBC™ 2.0 by CICS.

You do not need any detailed knowledge of CICS to get the best out of this document; however, an appreciation of the mainframe environment is desirable and one needs an appreciation of LDAP and the way it is used by an Enterprise Bean™ in the EJB™ environment provided by CICS.

The information and code in this document is **only** applicable to CICS Transaction Server for z/OS Version 2.2. It is not applicable to earlier CICS releases.

This document uses Colour to highlight items of interest, so access to the PDF as well as the hard copy in the absence of a colour print is desirable.

# **Table of Contents**

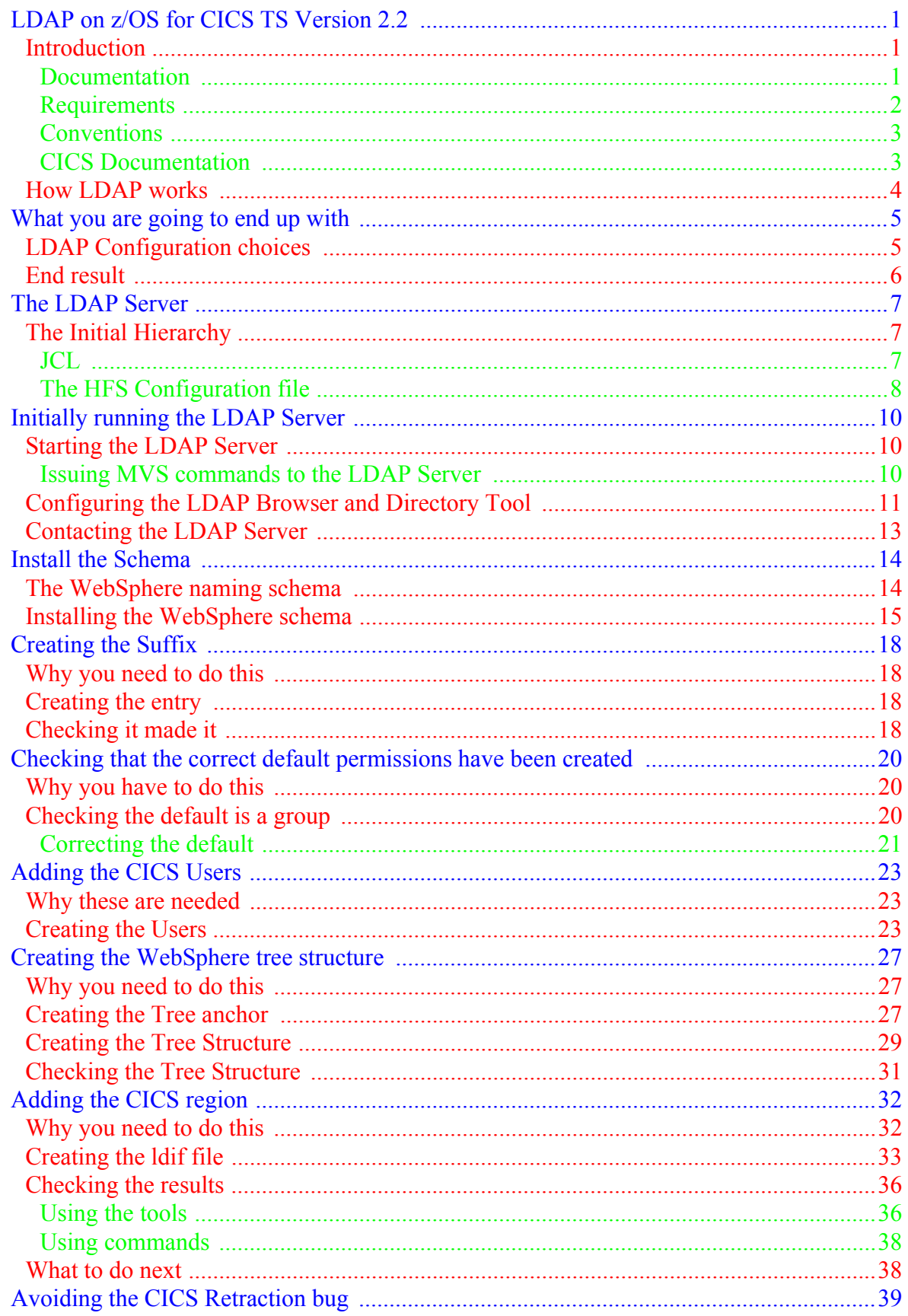

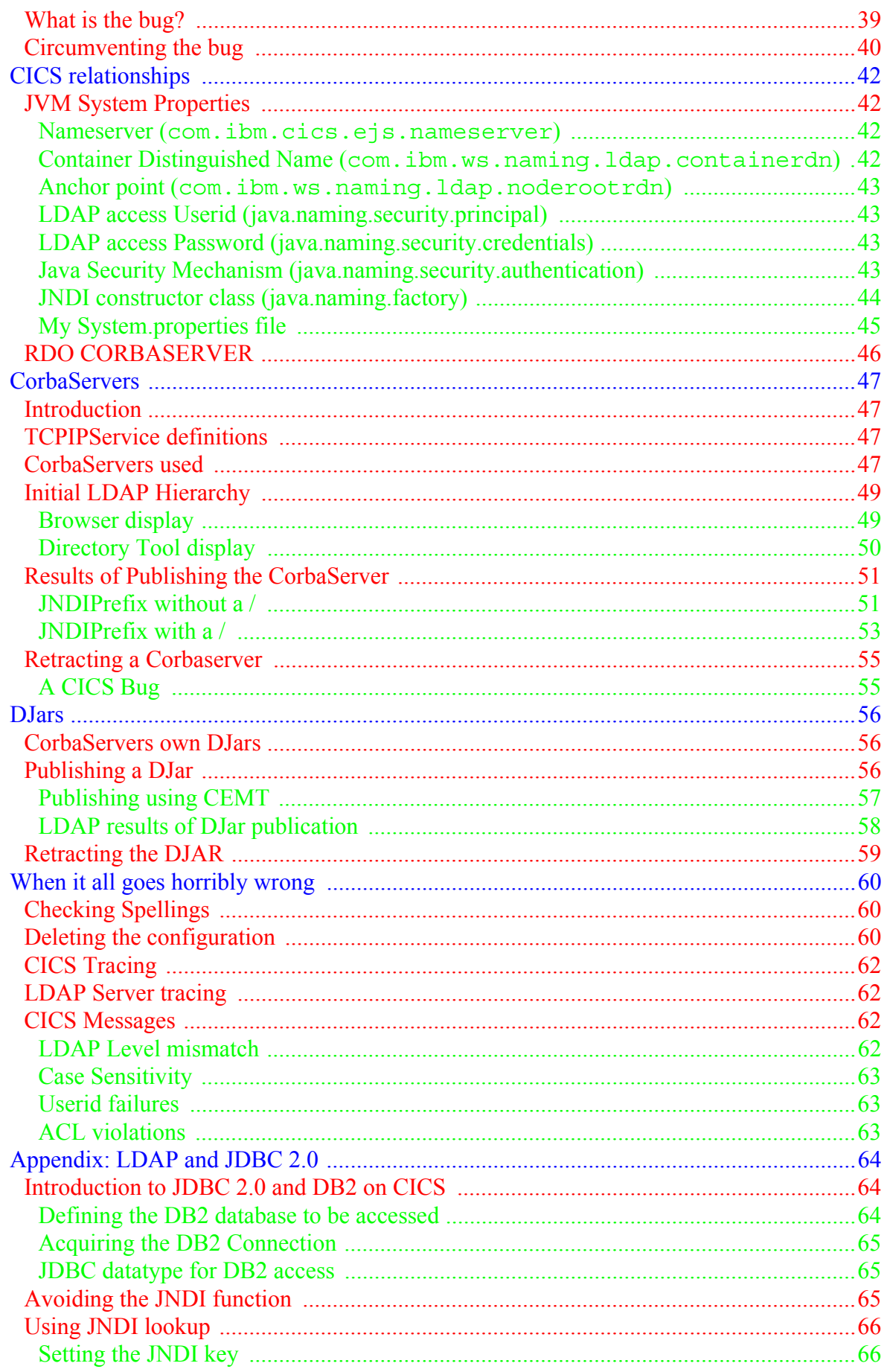

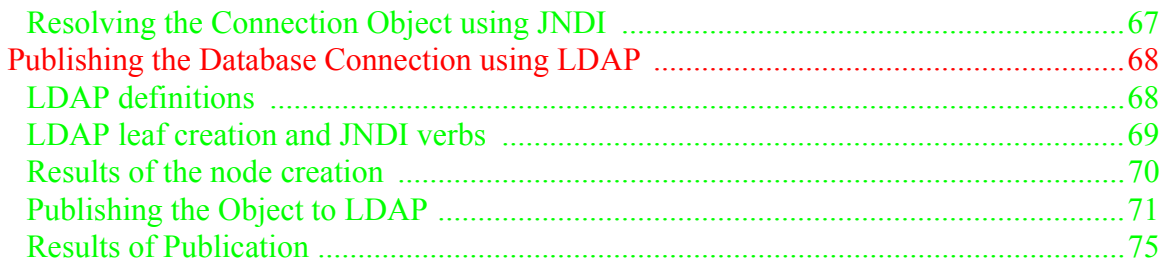

# List of Figures

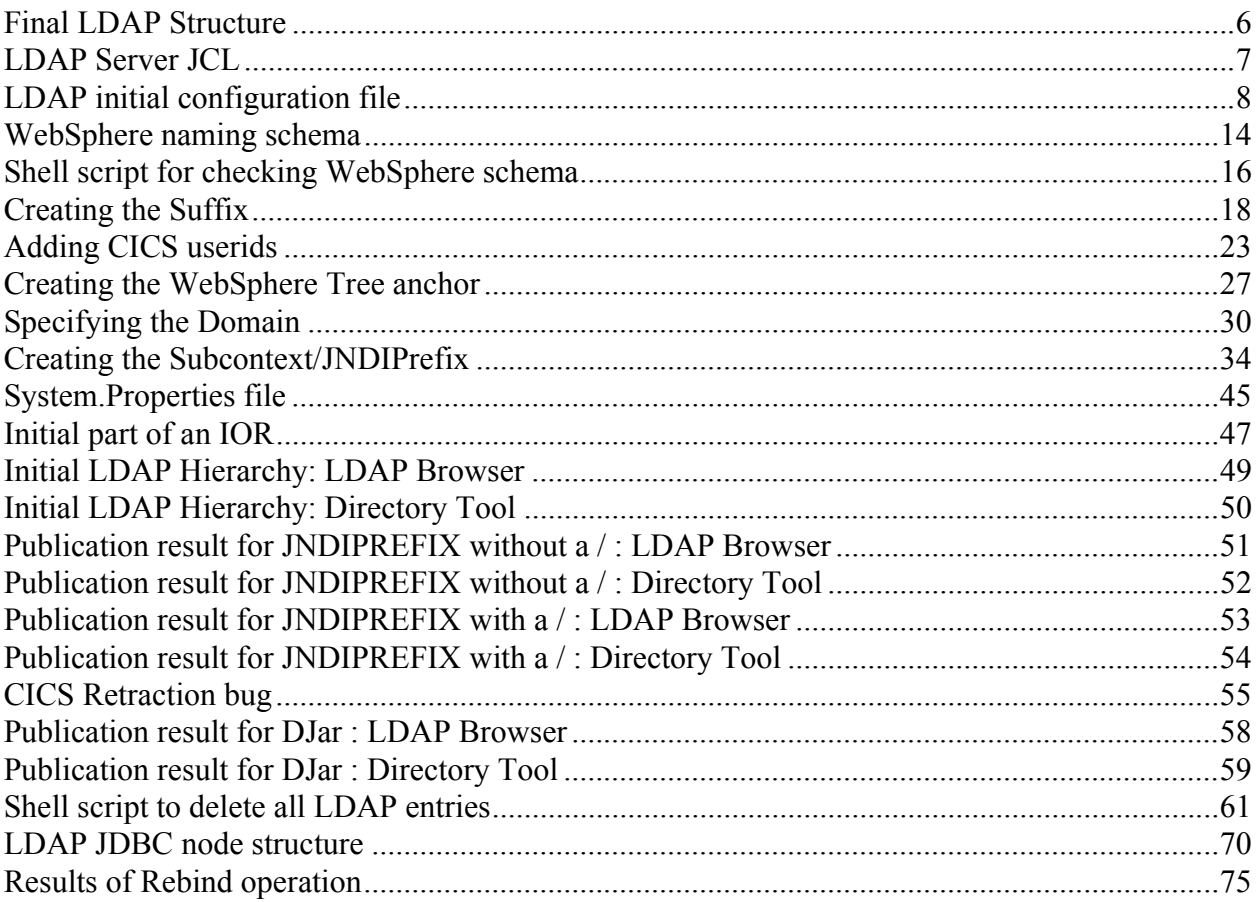

### <span id="page-10-1"></span><span id="page-10-0"></span>**Introduction**

This document describes the implementation of a z/OS Lightweight DIrectory Access Protocol Server for use by CICS Transaction Server Version 2.2. It assumes that the LDAP Server has been installed but not yet configured. Instructions and guidance are given under the assumption that the arrangement is for the LDAP Server to be used within a Development environment (as opposed to a Production setup).

A Lightweight Directory Access Protocol Server primarily acts as a dictionary for Enterprise Bean related information, but is actually a general-purpose depository for any type of looked-up information.

# <span id="page-10-2"></span>Documentation

- O SC24-5923-02: *z/OS Security Server LDAP Server Administration and Use* contains information about configuring a LDAP Server
- O SC24-5924-01: *z/OS Security Server LDAP Client Programming* is more of a LDAP programming guide, but it contains documentation for the LDAP utility commands
- SG24-4986: *Understanding LDAP* is a Red Book that describes the LDAP environment and explains concepts

# <span id="page-11-0"></span>Requirements

The LDAP Server used in this document is the z/OS Version 1 Release 2 Security Server LDAP Server.

You will need a LDAP Browser. The one I use is Softerra LDAP Browser obtainable from www.shareware.com.

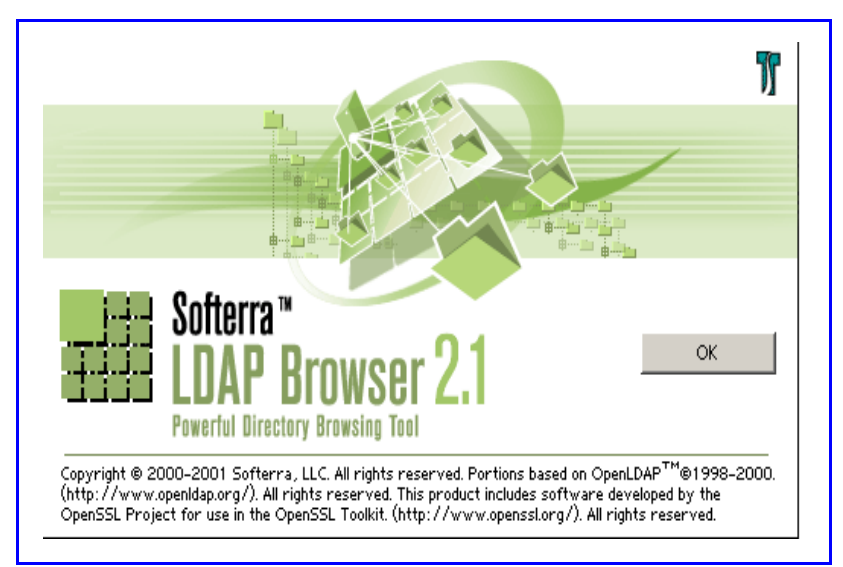

#### I also use the IBM Secureway Directory Tool:

#### IBM SecureWay Directory Management Tool

IBM SecureWay Directory is a Lightweight Directory Access Protocol (LDAP) directory that runs as a stand-alone daemon. It uses a client/server model to provide LDAP clients access to the LDAP server.

This java client-based interface allows the administrator to maintain LDAP directories on multiple LDAP servers.

This interface supports the following functions:

- Displaying server properties and rebinding to the server
- Listing, adding, editing, and deleting schema attributes and object ř. classes
- . Listing, adding, editing, and deleting directory entries
- Modifying directory entry ACLs ۰
- Searching the directory tree

# <span id="page-12-0"></span>**Conventions**

Throughout this document the following terms will frequently occur:

- LDAP Server address
- LDAP server port
- Administrator Userid
- Administrator Password
- **Suffix**

To show what needs to be done, these will be set to values used on my z/OS system at Hursley in the UK. Example code and commands are presented using my settings. You will have to use your own values to execute the items in this document.

My settings are:

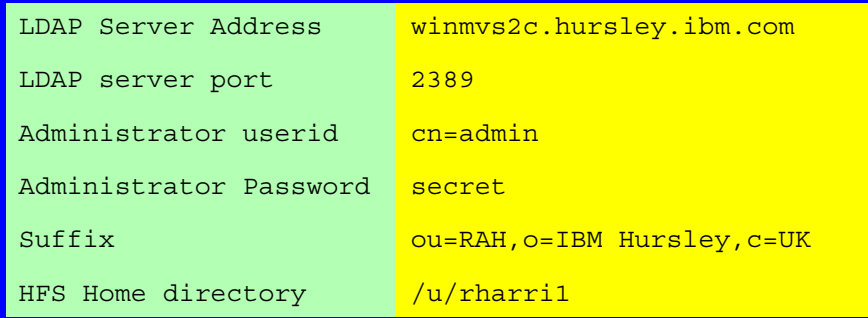

# <span id="page-12-1"></span>CICS Documentation

The arrangement discussed in this document is that contained in the *CICS Java* book (SC34-6000-0 *Java Applications in CICS*) from the section relating to LDAP configuration.

### <span id="page-13-0"></span>**How LDAP works**

LDAP is based on a naming hierarchy which is governed by the X500 naming structure. This means that all entries are in a Key=Value format, with the Key part being governed by the hierarchy. In most cases (but not all) both the Key and the Value are not case sensitive. Consequently, it is wise to assume that they are used in mixed-case mode.

The key is called a Distinguished Name (dn). A dn can be made up of several components called Relative Distinguished Names (rdn).

Distinguished Names are specified in a left to right sequence of Relative Distinguished Names, with the right-most rdn being the top of the tree. Thus, given a dn of  $o=RAH$ ,  $ou=IBM$  Hursley,  $c=uk$  there are three rdns:  $o$ ,  $ou$  and  $c$  and the  $c=uk$  rdn is the top of the tree.

The most common element of a dn is the Common Name (cn).

This has an immediate implication in supplying Userids: the format to use is cn=<userid> and not just the name of its own.

Here are some elements of a dn (each of which is a rdn) at the LDAP V3

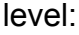

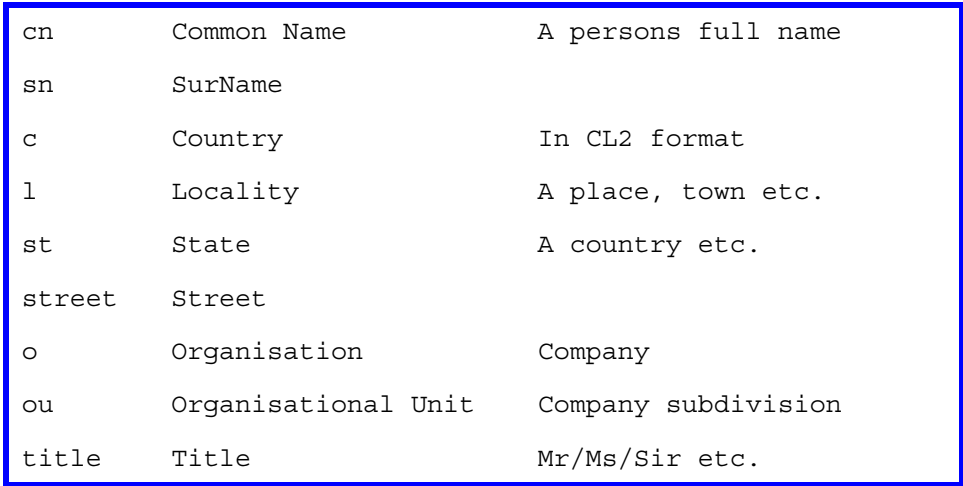

The Red Book SG24-4986: *Understanding LDAP* provides a full appreciation of LDAP.

# <span id="page-14-1"></span><span id="page-14-0"></span>**LDAP Configuration choices**

You are going to end up with a LDAP configuration that is determined by System Definition and User choice.

The system definition partially allows you to choose (but this will usually be fixed):

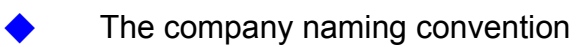

But you do not have any control over:

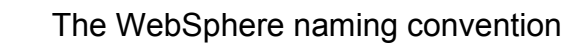

The user configuration allows you to choose:

A departmental point for your definitions (like Test, Acceptance)

A CICS region-specific point

These choices affect both the LDAP Server and the definitions used within CICS.

Decisions about the user configuration apply because I am building a LDAP hierarchy for the Development environment. Other choices will be made for a Production setup.

LDAP Servers can contain both Test and Production information, but the usual access/security rules will usually mean that Test and Production LDAP servers are different.

I hope that using this document to create a Development LDAP environment will lead to a considered choice for the Production setup.

# <span id="page-15-0"></span>**End result**

The end result of your choices will be to build a structure within the LDAP Server. [Figure 1](#page-15-1) shows the result for choices I have made in this document.

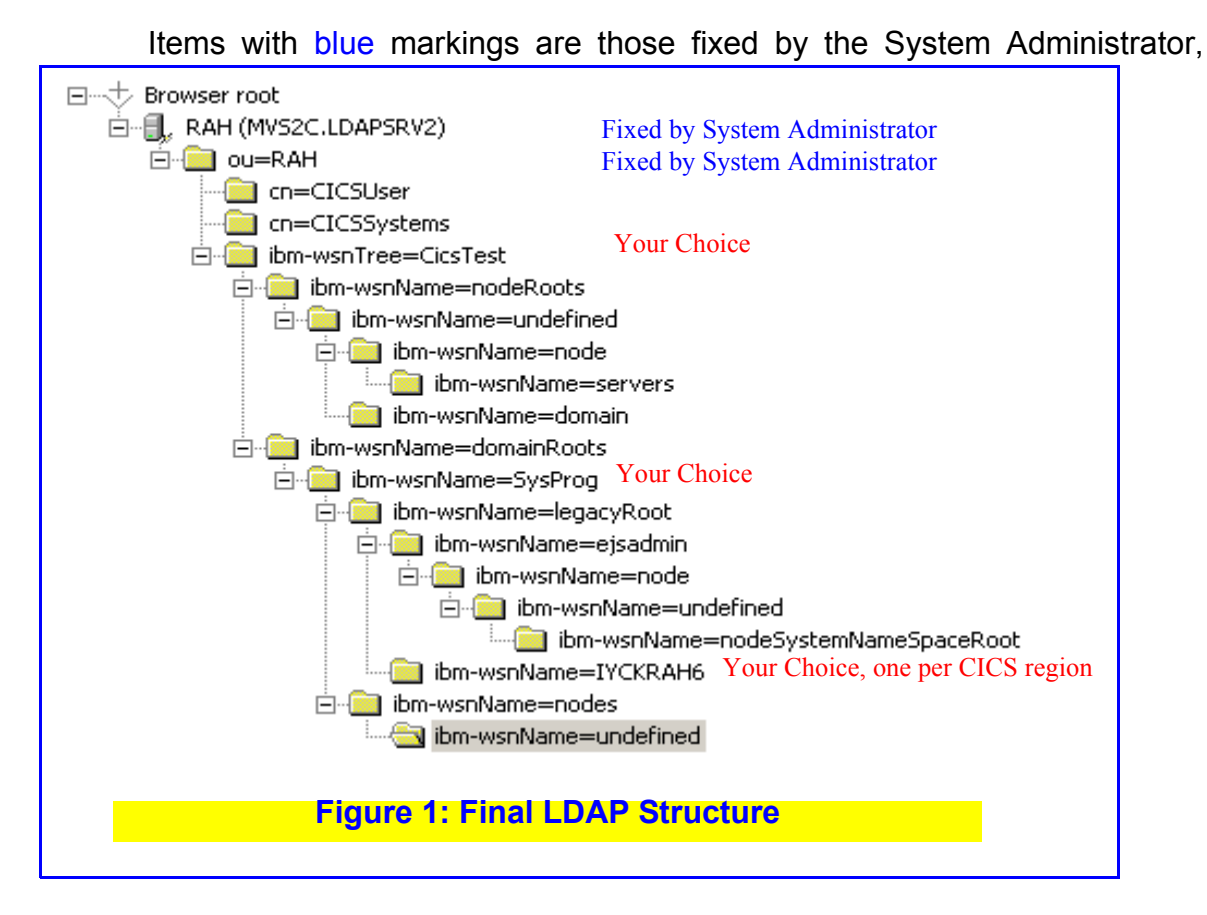

<span id="page-15-1"></span>whilst those with red are freely available.

Items will get added under the ibm-wsnname=IYCKRAH6 entry.

### <span id="page-16-1"></span><span id="page-16-0"></span>**The Initial Hierarchy**

After the LDAP Server Installation, there will be an initial dn naming the company and division for which the LDAP server is going to operate. This is referred to as the suffix. The suffix must be known as it is used for configuration purposes.

This will usually be fixed by the System Administrator, as it will contain company specific details.

### <span id="page-16-2"></span>JCL

After the LDAP Server has been installed, you will end up with some Started Task JCL which looks like [Figure 2 :](#page-16-3)

```
//************************************************************* 
//* Licensed Materials - Property of IBM 
\frac{7}{1} 5647-A01
//* (C) Copyright IBM Corp. 1997, 1999 
//* 
//************************************************************* 
//*//* Procedure for starting the LDAPSRV server 
//*\frac{1}{10} To start server using configuration file
//* /etc/ldap/slapd.conf specify:
\frac{1}{x} s ldapsrv
//* 
//* To start server using alternate configuration file or 
//* other parameters specify: 
//* s ldapsrv,parms='options' 
\frac{1}{1} where options can be:<br>\frac{1}{1}<br>\frac{1}{1} \frac{1}{1} \frac{1}{1} \frac{1}{1} \frac{1}{1} \frac{1}{1} \frac{1}{1} \frac{1}{1}//* -f filename # alternate configuration file 
\frac{7}{4} -d level # debug level (65535 turns on all debugs)<br>\frac{7}{4} -p portno # non-secure port number
1/* -p portno # non-secure port number<br>1/* -s portno # secure nort number
         -s portno # secure port number
\frac{1}{1+x}//* An alternative to the -f option is to define a CONFIG DD. 
//* The remaining options are optional. If not set, message/debug 
//* levels are set to 0, non-secure port number will be 389, and 
//* secure port number will be 636. NOTE: use of these low port 
//* numbers will require that the LDAPSRV server run under a userid 
//* that has OpenEdition UID 0. 
//*--------------------------------------------------------- 
//* CONFIG can be used to specify the LDAP server config file. 
//* ENVVAR can be used to specify any environment variables 
//* DSNAOINI can be used to specify the file required by DB2.
//*-------------------------------------------------------- 
//LDAPSRV PROC PARMS='',REGSIZE=64M
//*------------------------------------------------------------ 
//LDAP EXEC PGM=GLDSLAPD,REGION=&REGSIZE,TIME=1440,<br>// PARM=('/&PARMS >DD:SLAPDOUT 2>&1')
//STEPLIB DD DSN=PP.LDAP.ZOS120.SGLDLNK,DISP=SHR 
    // DD DSN=SYS2.DB2.V710.SDSNLOAD,DISP=SHR 
//CONFIG DD PATH='/etc/ldapsrv2/slapd.conf' 
//DSNAOINI DD DSN=PP.LDAP.ZOS120.LDAPSRV2.DSNAOINI,DISP=SHR 
//SLAPDOUT DD SYSOUT=A
//SYSOUT DD SYSOUT=A
//SYSUDUMP DD SYSOUT=A
//CEEDUMP DD SYSOUT=A
                                        Figure 2: LDAP Server JCL
```
Here are the things to notice:

Q //DSNAOINI refers to a required DB2 file Q //CONFIG statement refers to a HFS file (/etc/ldapsrv2/sladp.conf) containing the configuration for the LDAP Server which contains the port number for access Information is displayed using Streams which is directed to a SYSOUT file (>DD:SLAPDOUT 2/&1)

# <span id="page-17-0"></span>The HFS Configuration file

The main configuration file is held within HFS. It should look something like [Figure 3 \(](#page-17-1)which has lots of comments removed):

```
#
# Connection Info
#
port 2389
secureport 3389
security none
#
# Volume Controls
#
validateincomingV2strings yes
sendV3stringsoverV2as UTF-8
verifySchema on
sizeLimit 500
timeLimit 3600<br>maxConnections 200
maxConnections
maxThreads 200
waitingThreads 10
verifySchema on
validateincomingV2strings yes
sendV3stringsoverV2as UTF-8
#
# DB2 Info
#
database tdbm GLDBTDBM
servername DSN710RH
dbuserid LDAPSR2
databasename LDAPDBRH
#
# Administrator definition
#
adminDN "cn=admin"
adminPW secret
#
# Top Level Definition
#
suffix "ou=RAH,o=IBM Hursley,c=UK"
#
# ---------------------------------------
#
# adminDN <distinguishedname>
#
# Example:
   adminDN "cn=Admin, o=Your Company"
#
   The adminDN option should be updated to contain a
# distinguished name within one of the suffixes defined below.
# This requires that an entry exist in the directory for this
# distinguished name and it will be used when evaluating an
# LDAP bind operation for the AdminDN.
#
    # ---------------------------------------
# suffix <toplevelname>
#
# Default Value: none
#
# Example:
# suffix "o=Your Company"
#
               Figure 3: LDAP initial configuration file
```
This configuration file is just sufficient to enable the LDAP Server to be started. More actions are taken within the LDAP Server for it to become useful.

Advanced configuration options can be used to control replication and referral (linkage of LDAP Server instances to form a larger entity), but these are outside the scope of this document. I assume that the LDAP Server is going to be used in a Development environment, and that many individual CICS regions are going to use the same LDAP Server instance without interfering with each other.

Apart from the DB2 information (the LDAP Server uses a DB2 database to hold information) the main things to note are:

> The Port number  $(port)$  used to communicate with the Server The name  $(\text{adminDN})$  and password  $(\text{adminPW})$  used for communicating with the LDAP Server The suffix (" $ou=RAH$ ,  $o=IBM$  Hursley,  $c=UK$ ") used to define the LDAP namespace

The port, adminDN and adminPW items, together with the IP Address of the z/OS system are needed to contact the LDAP Server. (See ["Nameserver](#page-51-2) ([com.ibm.cics.ejs.nameserver](#page-51-2))" on page 42.)

The suffix of " $ou=RAH$ ,  $o=IBM$  Hursley,  $c=UK$ " has to be specified in quotes and forms the dn of the LDAP namespace being processed. The suffix will usually be set by the System Administrator.

# <span id="page-19-1"></span><span id="page-19-0"></span>**Starting the LDAP Server**

When you start the LDAP Server, the following messages should appear in the Job Log:

GLD4005I Environment variable file not found. Environment variables not set. Continuing. GLD0022I z/OS Version 1 Release 2 Security Server LDAP Server Starting slapd. GLD0010I Reading configuration file //DD:CONFIG. GLD0053I Configuration read security of none. GLD0185I Connections allowed only on the nonsecure port. GLD0163I Backend capability listing follows: GLD0166I Backend type: tdbm, Backend ID: TDBM BACKEND, Backend suffix: OU=RAH,O=IBM HURSLEY,C=UK:: GLD0165I Capability: LDAP\_Backend\_ID Value: TDBM BACKEND GLD0165I Capability: LDAP\_Backend\_BldDateTime Value: 2001-12-04-14.59.32.000000 GLD0165I Capability: LDAP\_Backend\_APARLevel Value: LDAP GLD0165I Capability: LDAP\_Backend\_Release Value: R 2.0 GLD0165I Capability: LDAP\_Backend\_Version Value: V 1.0 GLD0165I Capability: LDAP\_Backend\_Dialect Value: DIALECT 1.0 GLD0165I Capability: LDAP\_Backend\_BerDecoding Value: BINARY GLD0165I Capability: LDAP\_Backend\_ExtGroupSearch Value: YES<br>GLD0165I Capability: LDAP Backend krbIdentityMap Value: YES GLD0165I Capability: supportedControl Value: 2.16.840.1.113730.3.4.2 GLD0165I Capability: supportedControl Value: 1.3.18.0.2.10.2 GLD0167I End of capability listing for Backend type: tdbm, Backend ID: TDBM BACKEND, Backend suffix: OU=RAH,O=IBM HURSLEY,C=UK. GLD0164I Backend capability listing ended. GLD0002I Configuration file successfully read. GLD0189I Nonsecure communication is active for IP: INADDR\_ANY, nonsecure port: 2389. GLD0122I Slapd is ready for requests.

This means that the LDAP Server will accept requests.

### <span id="page-19-2"></span>Issuing MVS commands to the LDAP Server

The LDAP Server is a started task, and so will accept MVS Modify commands  $(F \le j \circ b$ name>) to control its running. See ["LDAP Server tracing" on](#page-71-1) [page 62](#page-71-1) for details.

# <span id="page-20-0"></span>**Configuring the LDAP Browser and Directory Tool**

In order to access and configure the LDAP Browser and the Directory Tool you will need:

The IP Address of the z/OS hosting the LDAP Server

The Port number for access - from the port setting

The Userid and Password for administration purposes - from the adminDN and adminPW settings

It's important that the full dn format (cn=admin) is used for the Userid!

These values feed into ldapmodify and ldapadd commands that define items in the LDAP server. These commands are issued from with the z/OS Unix System Services shell and it is usually convenient to create shell scripts to issue these commands. SC24-5924-01: *z/OS Security Sever LDAP Client Programming* contains information about these commands.

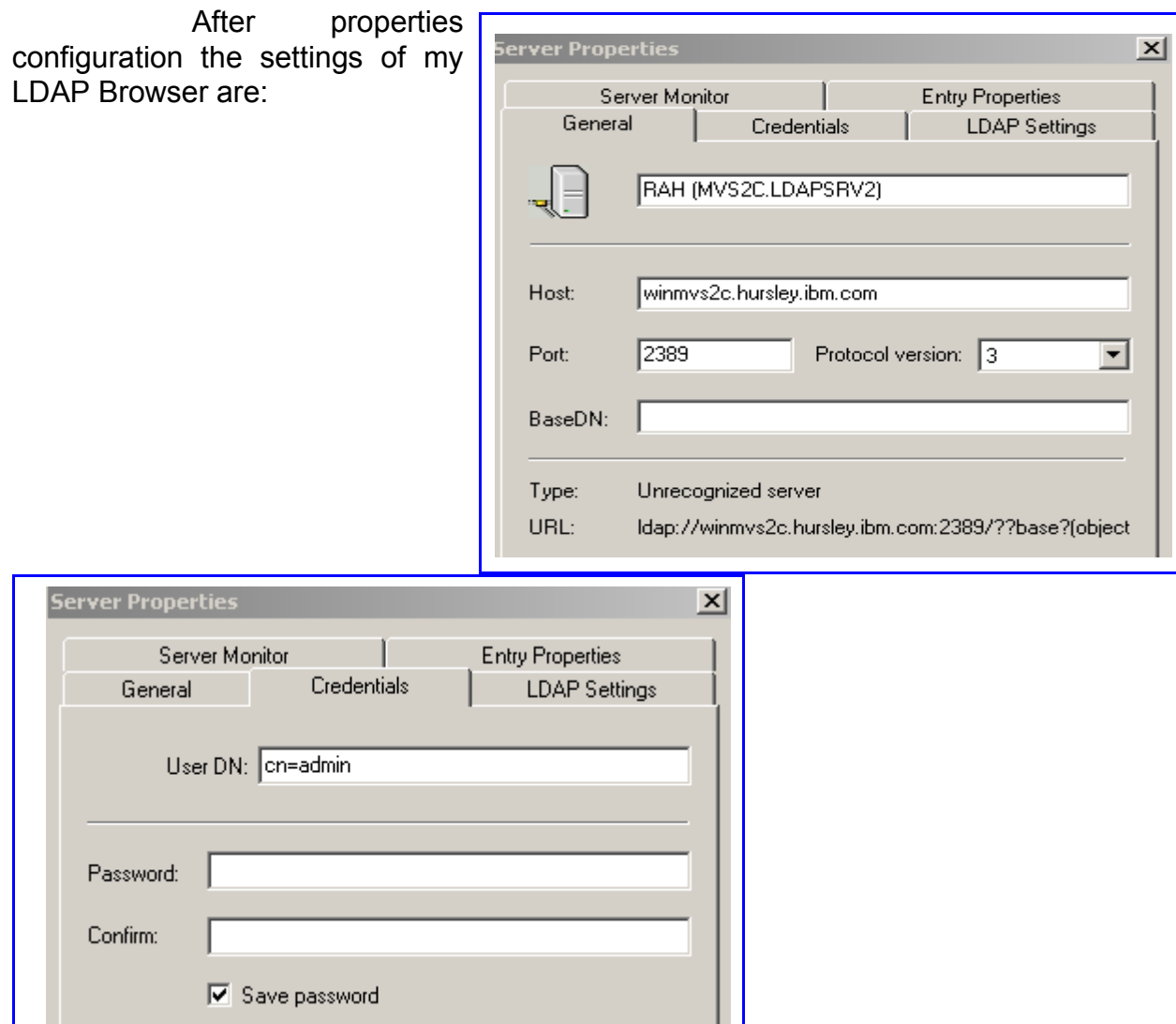

#### And the IBM Secureway Directory Management tool settings are:

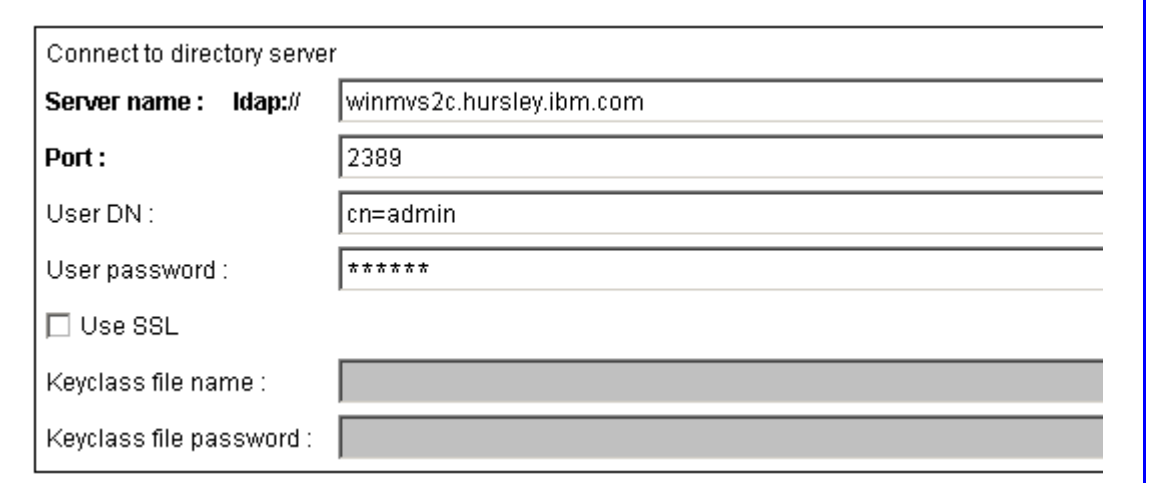

The configuration file for the Directory Management tool is:

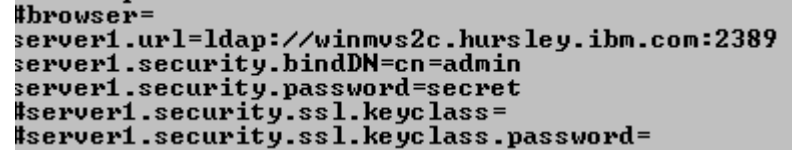

# <span id="page-22-0"></span>**Contacting the LDAP Server**

Once the LDAP Browser has been configured (and the LDAP Server contacted), it should display a very simple structure.

The left hand side will show the initial structure:

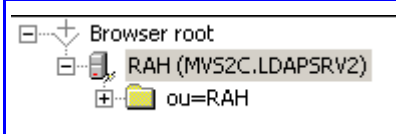

#### whilst the right hand side will show the contents:

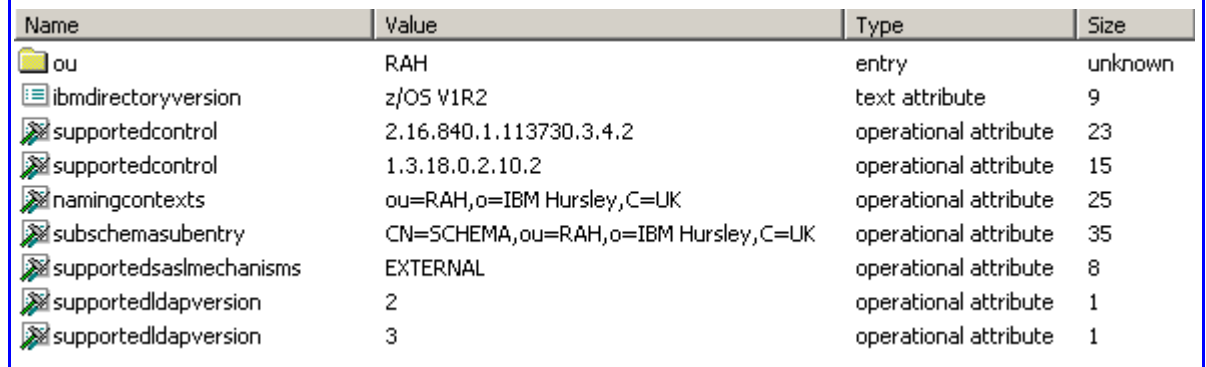

You can see that the suffix has appeared in the subschemasubentry item and a folder has appeared for the ou being used.

#### The Directory Management tool shows:

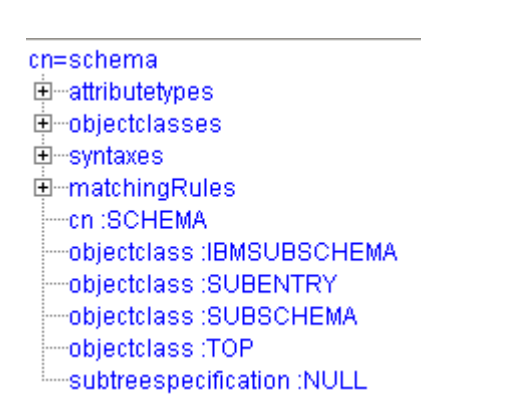

The LDAP Server now needs to have a basic structure (called a schema) added. Continue at ["Install the Schema" on page 14.](#page-23-0)

#### <span id="page-23-1"></span><span id="page-23-0"></span>**The WebSphere naming schema**

The LDAP Server needs to have a schema. A schema defines the structure of the database and several structures are possible. The preferred schema is that used by the IBM WebSphere product - even if you do not intend to use WebSphere itself. This is the structure that I am going to use for my LDAP Server.

This WebSphere schema definition is available in  $/$ usr $/$ lpp $/$ ldap $/$ etc $/$ WebSphereNaming.ldif. Alternatively, it is shipped with CICS TS 2.2 in /usr/lpp/cicsts/cicsts22/utils/namespace/

WebSphereNamingSchema.ldif (however, this latter is affected by APARs, so use the WebSphere supplied version if available).

You should copy this file and rename to MyWebSphereNamingSchema.ldif.

It should look like [Figure 4](#page-23-2) (initial part only).

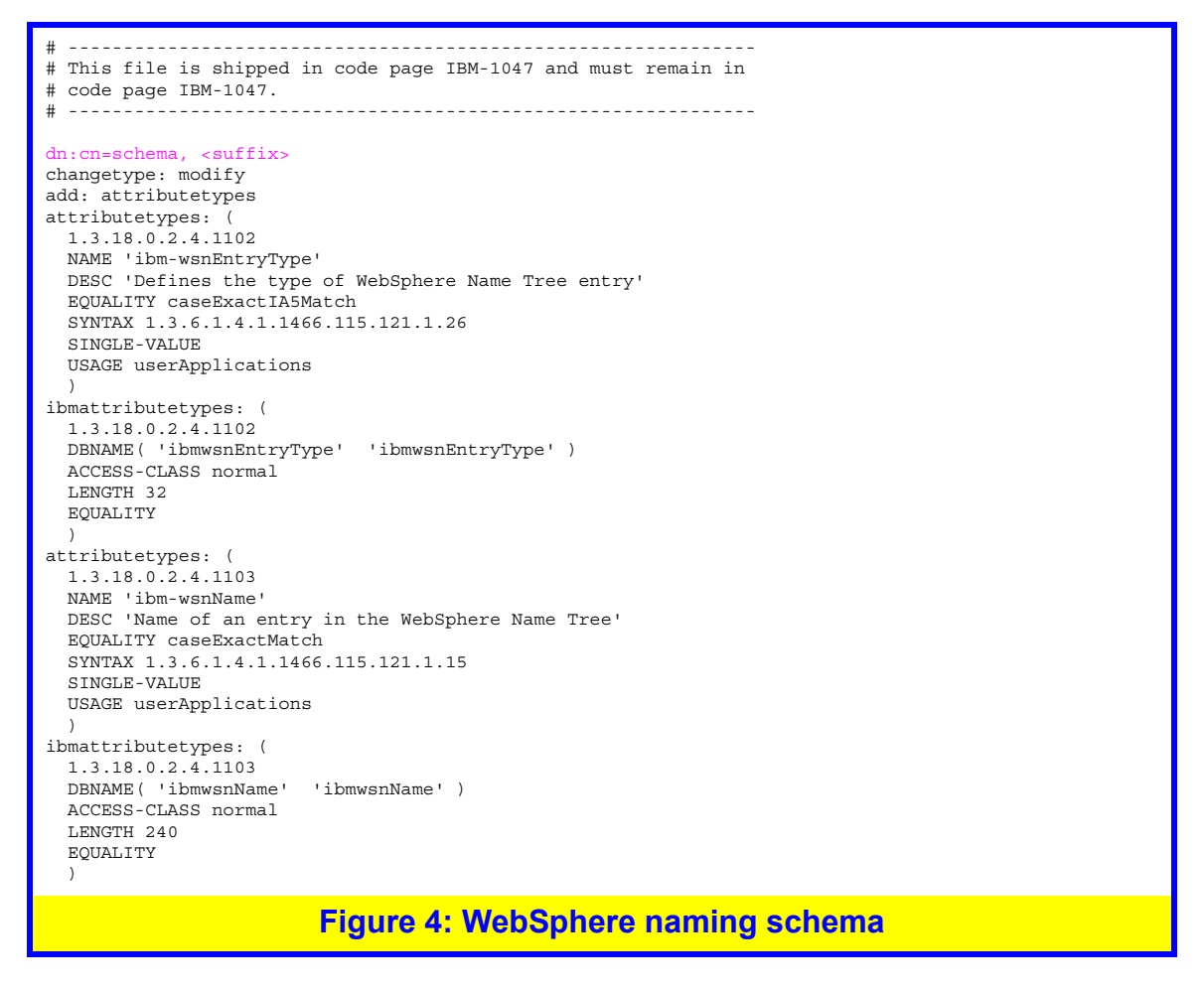

<span id="page-23-2"></span>A ldif file contains commands for the ldapmodify or ldapadd utility.

You have to change the  $dn:cn=schema$ ,  $\leq$ suffix> line by inserting the dn of the suffix. In my case, it will look like

dn:cn=schema, ou=RAH, o=IBM Hursley, c=UK

Note that quotes are not required inside a ldif file whereas they are in executing a ldapmodify command.

### <span id="page-24-0"></span>**Installing the WebSphere schema**

The WebSphere schema is installed by operations within the OpenEdition Shell. Again you will need:

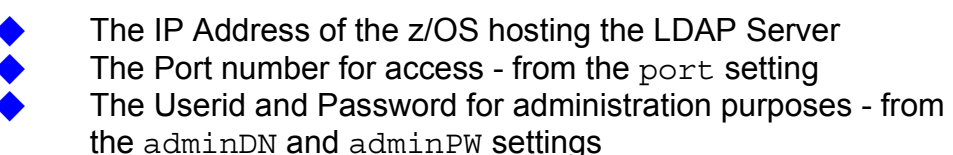

Whilst the LDAP server is running, within the OpenEdition shell issue the following command on the modified schema file:

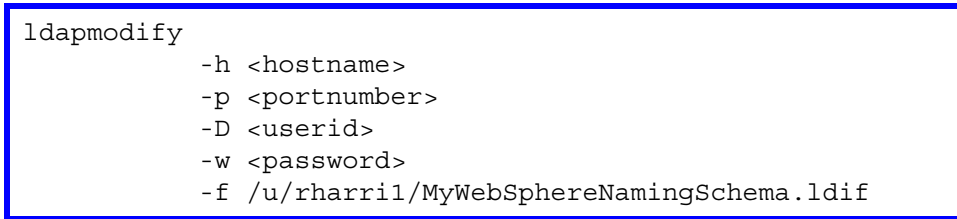

It's important that the full cn=admin (or whatever is specified in the LDAP Server configuration file) is used for the Userid and that the -D parameter is supplied within quotes (-D "cn=admin"). If the command is spread over several lines, you will need to add the \ continuation character at the end of all lines apart from the last one.

If you get a message implying that type or values already exist, then someone else has already done this step for you.

You can see what has been installed by running (in the OE shell):

ldapsearch -h <hostname> -p <portnumber> -D <userid> -w <password> -b "cn=schema, <suffix>" "objectclass=\*"

(So it's -b "cn=schema,ou=RAH,o=IBM Hursley,c=UK" in my case.)

You can check that everything has been created by placing the following code into a script file (remember to chmod  $a+rwx$  it and, maybe, changing  $\epsilon s$  to  $\epsilon s$  and  $\neg$ s to  $\hat{\ }$ s etc. together with the apt namings) and seeing that things match.

<span id="page-25-0"></span># # Shell script to verify WebSphereNamingSchema # pserver="winmvs2c.hursley.ibm.com" pport="2389" puserid="cn=admin" ppassword="secret" pschema="ou=RAH, o=IBM Hursley, c=UK" echo echo " --WebSphereNamingSchema Input--" cat MyWebSphereNamingSchema.ldif | \ awk '/NAME .ibm/ {print  $f0$ }  $/DBNAME \ ( .ibm / \$ echo " --Attributes--" ldapsearch -h £pserver -p £pport \ -D £puserid -w £ppassword \ -b "cn=schema, £pschema" \<br>"objectclass=\*" | \ "objectclass=\*" awk '/¬attr/ {print £0} ' | \ awk '/ibm/  $\{print \text{ } f0\}$  ' | \ awk '/NAME..ibm/  ${prime}$   $f$ print  $f$ 0} ' | \ awk 'BEGIN  $\{ FS = " " } ;$ { for  $(i=1; i<=NF; i++)$  $\{ j = i + 1 ; \}$  $m = match(f_i / NAME / )$ ; if (  $m$  !=0 ) { print " ", £i, £j ; break } \  $\}$  and the contract of  $\setminus$ ) and the contract of the contract of the contract of the contract of the contract of the contract of the contract of the contract of the contract of the contract of the contract of the contract of the contract of the con cat echo " --Objects--" ldapsearch -h £pserver -p £pport \ -D £puserid -w £ppassword \ -b "cn=schema,£pschema" \ "objectclass=\*" | \ awk '/¬object/ {print £0} ' | \ awk '/ibm/ {print £0} ' | \ awk '/NAME..ibm/  $\{print 60\}$  ' | \ awk 'BEGIN  $\{ FS = " " \} ;$ { for  $(i=1; i<=NF; i++)$  $\{ j = i+1 ;$  $m = match(Ei, /NAME/)$  ; if (  $m$  !=0 ) { print " ",  $f$ i,  $f$ j ; break }  $\left\{\begin{array}{ccc} \end{array}\right\}$ ) and the set of the set of the set of the set of the set of the set of the set of the set of the set of the set of the set of the set of the set of the set of the set of the set of the set of the set of the set of the se cat # # End of Shell script **Figure 5: Shell script for checking WebSphere schema** Alternatively, check out the schema definitions with the Directory tool:

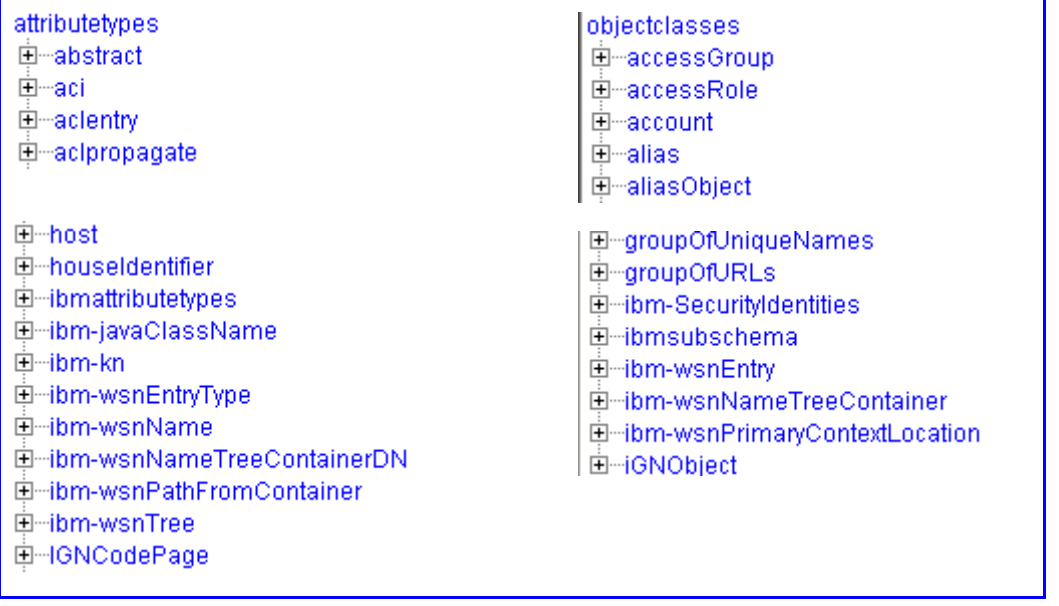

At this point you have inserted definitions into the LDAP Database, but nothing is actually using them.

Next you have to add the suffix definition into the LDAP structure. Continue at ["Creating the Suffix" on page 18](#page-27-0).

#### <span id="page-27-1"></span><span id="page-27-0"></span>**Why you need to do this**

The previous operations have merely configured the LDAP Server without actually placing anything useful within. You have to add an initial entry corresponding to the suffix so that everything else can use this as the base for further definitions.

### <span id="page-27-2"></span>**Creating the entry**

Create a ldif file for the addition of the suffix (I've called it Mysuffix.ldif). It should contain the left-most rdn of the suffix entry (which is ou in my case):

<span id="page-27-4"></span>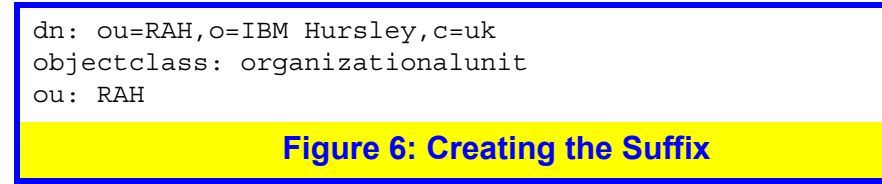

Observe that it is the ou part of the suffix (the left-most) that is the required entry but the whole of the suffix is quoted in the dn field. The suffix is inserted by doing a:

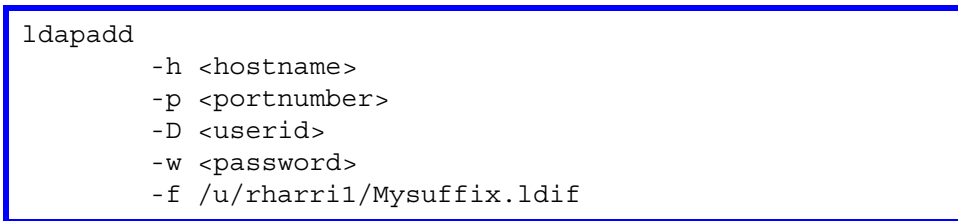

# <span id="page-27-3"></span>**Checking it made it**

In the LDAP Browser (after rebinding) the OU folder now contains the

#### entry:

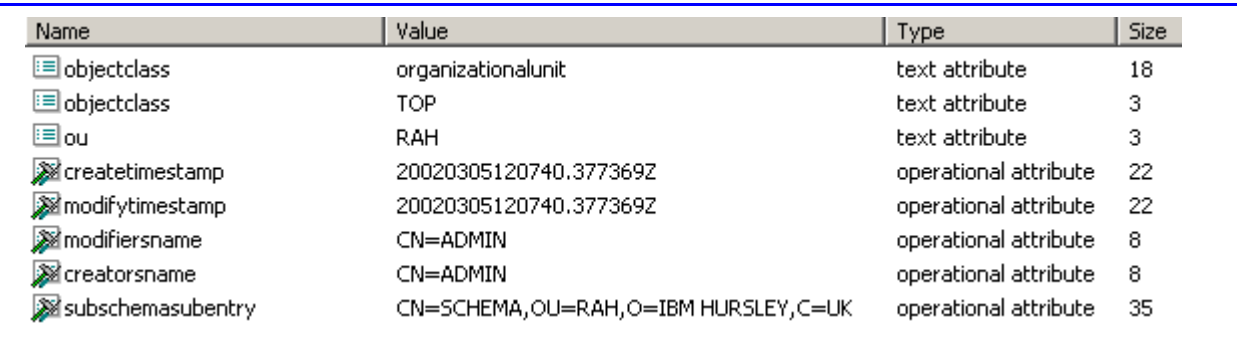

If you use the Directory Tool (after refreshing), and hit the ACL Button, you can see the permissions associated with the entry:

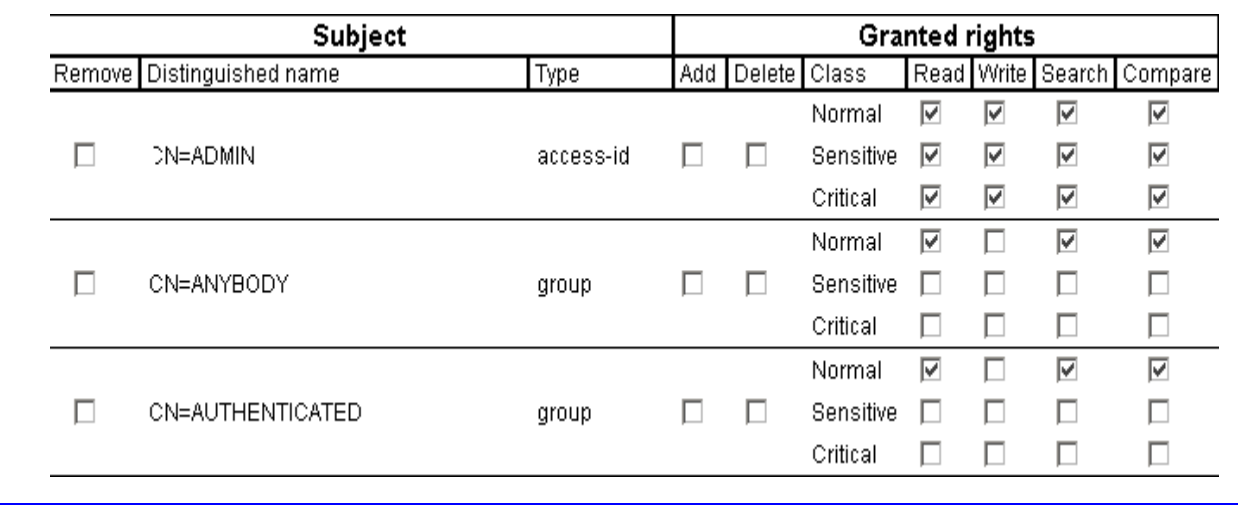

You can see that everybody has read access to LDAP Information but only the administrator can manipulate items. Next you create some Userids for CICS usage as shown in [Section "Adding the CICS Users" on page 23.](#page-32-0)

If, however, the ACL display looks like this:

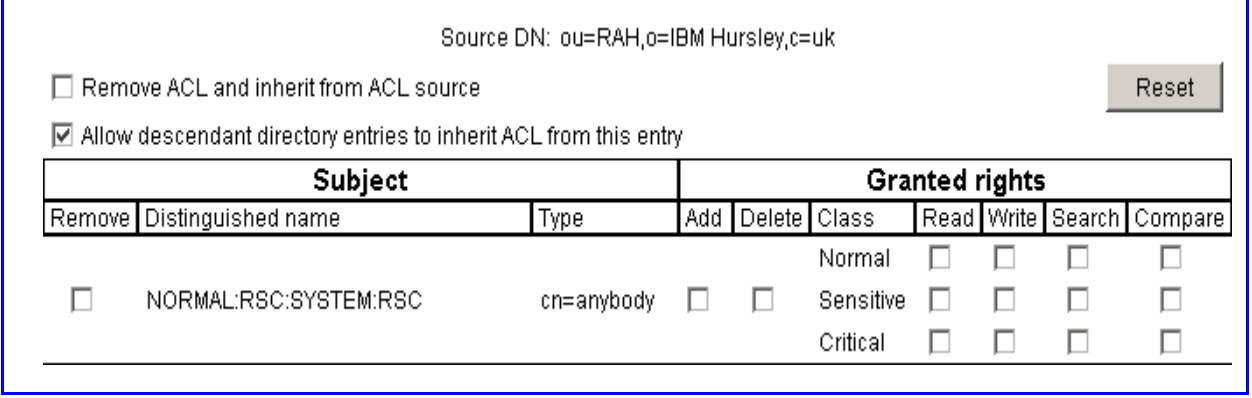

then the default acl group has not been correctly setup, and you must fix this as described in [Section "Correcting the default" on page 21.](#page-30-0)

# <span id="page-29-1"></span><span id="page-29-0"></span>**Why you have to do this**

Most LDAP Servers will have already created the default access control list (acl) for the system at installation time. However, it is important that this default setting has been setup as a Group (as opposed to an Userid).

# <span id="page-29-2"></span>**Checking the default is a group**

You should issue the following command (from within the OE shell):

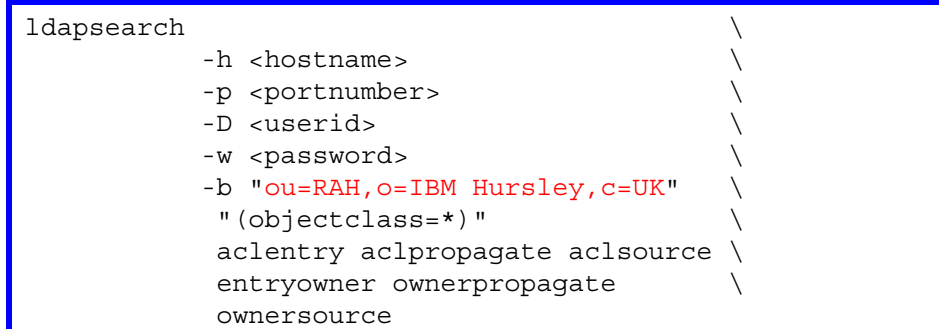

(with your own suffix in  $-b$ ).

If it produces something like:

```
entryOwner ownerpropagate ownersource
ou=RAH,o=IBM Hursley,c=uk
aclentry=cn=anybody:NORMAL:RSC:SYSTEM:RSC
ownerpropagate=TRUE
entryowner=access-id:CN=ADMIN
aclsource=ou=RAH,o=IBM Hursley,c=uk
ownersource=default
```
you have got a problem with the default access and must correct it.

The crucial indication of the error is the red aclentry=cn=anybody:NORMAL:RSC:SYSTEM:RSC line which shows that the entry is for a specific user and not a group.

However if you get something like:

```
ou=RAH,o=IBM Hursley,c=uk
aclentry=access-id:CN=ADMIN:normal:rwsc:
          sensitive:rwsc:critical:rwsc:
          restricted:rwsc:system:rwsc
aclentry=group:CN=ANYBODY:normal:rsc:system:rsc
aclentry=group:CN=AUTHENTICATED:normal:rsc:system:rsc
ownerpropagate=TRUE
entryowner=access-id:CN=ADMIN
aclsource=default
ownersource=default
```
things are correctly setup, and you need not take any more action in this section. Next you need to add some Userids for CICS access to the LDAP Server: goto ["Adding the CICS Users" on page 23](#page-32-0).

# <span id="page-30-0"></span>Correcting the default

You must get rid of the userid entry for cn=anybody which will allow the group to become active. At the OE prompt issue a:

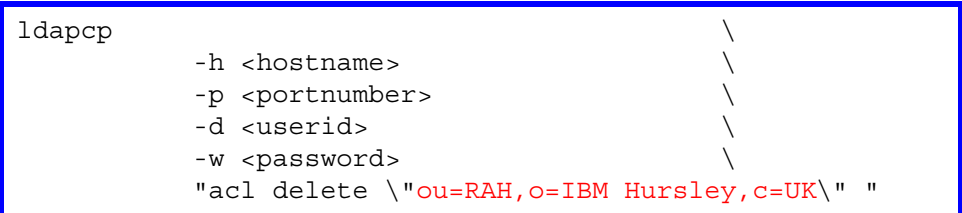

with the correct suffix (note the escaped double quotes and the lower-case

-d).

See what has happened by reissuing the display command):

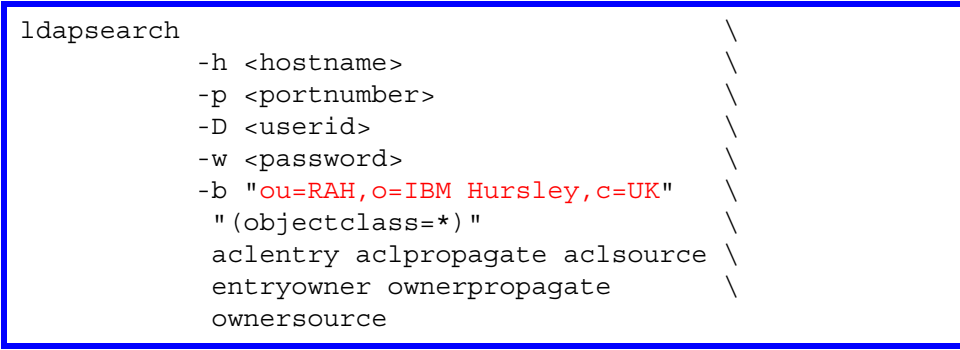

If it produces something like:

```
ou=RAH,o=IBM Hursley,c=uk
aclentry=access-id:CN=ADMIN:normal:rwsc:
         sensitive:rwsc:critical:rwsc:
         restricted:rwsc:system:rwsc
aclentry=group:CN=ANYBODY:normal:rsc:system:rsc
aclentry=group:CN=AUTHENTICATED:normal:rsc:system:rsc
ownerpropagate=TRUE
entryowner=access-id:CN=ADMIN
aclsource=default
ownersource=default
```
Then the problem has been corrected. The green lines show that the default access groups have been correctly defined.

Once this default acl as a group is around, you create some userids for CICS usage as described in ["Adding the CICS Users" on page 23](#page-32-0).

### <span id="page-32-1"></span><span id="page-32-0"></span>**Why these are needed**

CICS requires two LDAP-sourced identities. One is for CICS system use (CICSUser) and the other (CICSSystems) for general access to the LDAP server.

### <span id="page-32-2"></span>**Creating the Users**

There are some definitions in the /usr/lpp/cicsts/cicsts22/utils/namespace/dfhsns.ldif file. Copy this file to Mydfhsns1.ldif, insert the suffix and remove other definitions so it looks like:

 # Add the CICSUser (admin) user with the default password dn: cn=CICSUser, ou=RAH, o=IBM Hursley, c=UK changetype: add objectclass: person cn: CICSUser sn: CICS Transaction Server 2.2 admin userPassword: secret # Add the CICSSystems (runtime) user with the default password dn: cn=CICSSystems, ou=RAH, o=IBM Hursley, c=UK changetype: add objectclass: person cn: CICSSystems sn: CICS Transaction Server 2.2 runtime userPassword: secret **Figure 7: Adding CICS userids**

<span id="page-32-3"></span>The CICSUser entry is used by CICS to access the LDAP Server and so the Userid (see ["LDAP access Userid \(java.naming.security.principal\)" on page 43\)](#page-52-1) and Password (see ["LDAP access Password \(java.naming.security.credentials\)" on page 43\)](#page-52-2) are specified to CICS.

Run this file through  $ldapmodify$  in the usual fashion:

```
 ldamodify -v \ 
           -h winmvs2c.hursley.ibm.com -p 2389 \ 
           -D "cn=admin" -w secret \ 
           -f /u/rharri1/Mydfhsns1.ldif
```
## The LDAP Browser (once you have rebound) will now show the new

#### entries:

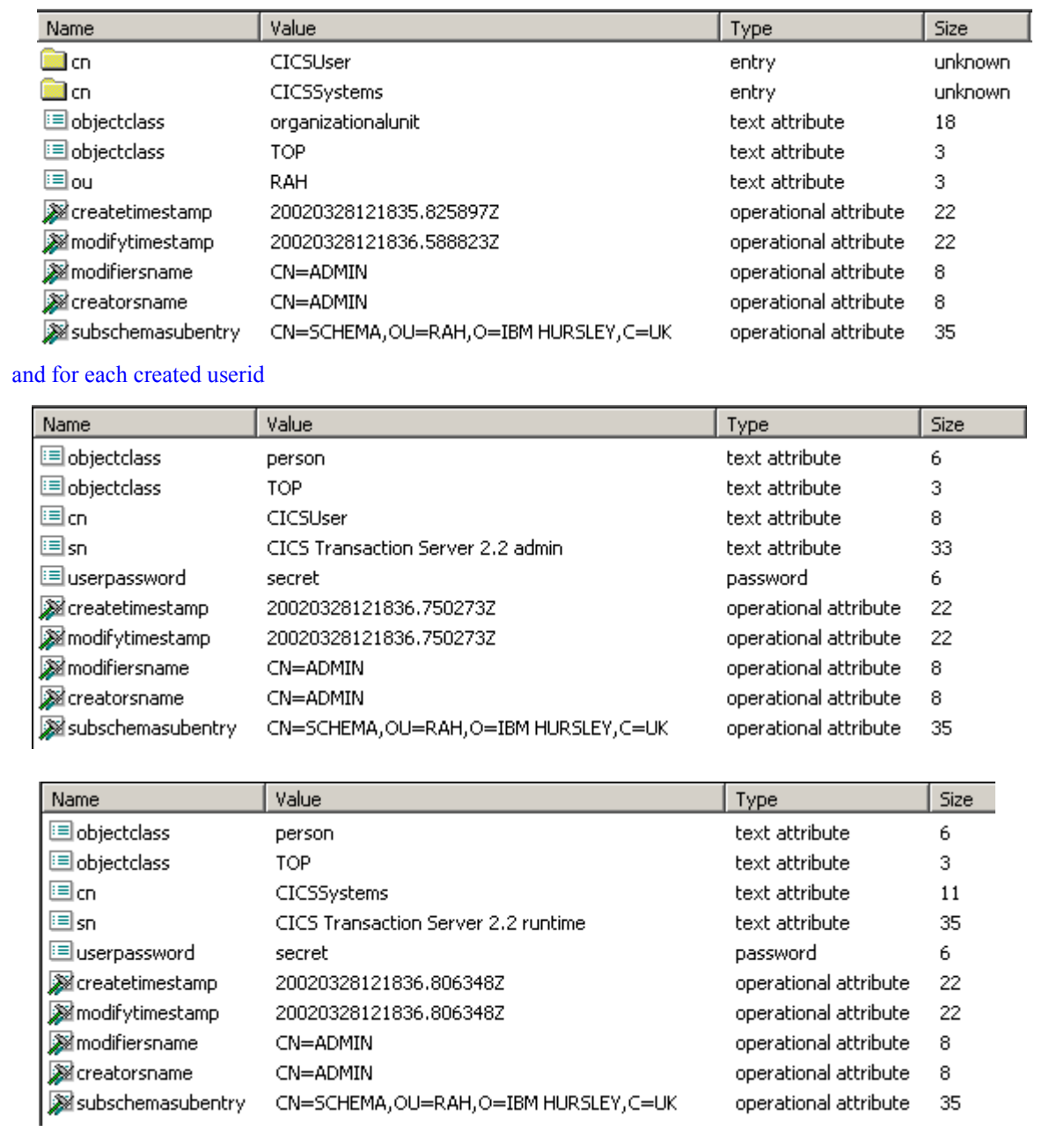

Observe that the authorities do not show up on the Browser panel.

If you do a:

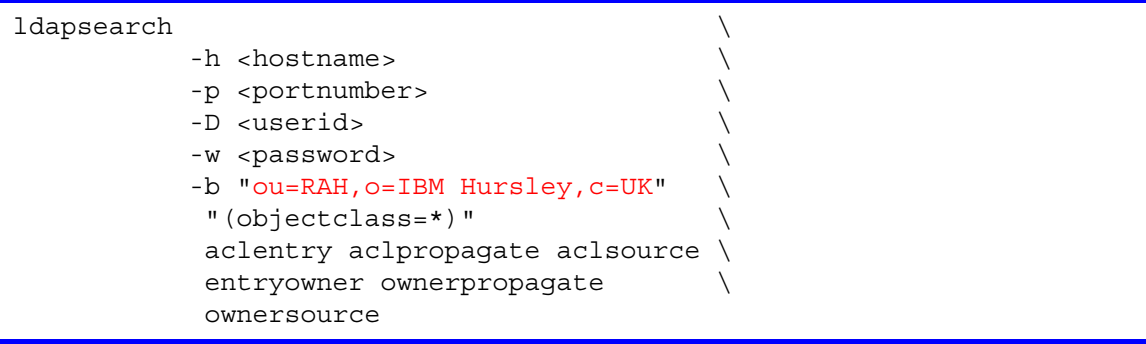

(with the relevant schema) you should see both entries have authorities inherited from the default groups in addition to those especially set (I've split a few lines for readability):

```
ou=RAH,o=IBM Hursley,c=uk
aclentry=access-id:CN=ADMIN:normal:rwsc:sensitive:rwsc:
                    critical:rwsc:restricted:rwsc:system:rwsc
aclentry=group:CN=ANYBODY:normal:rsc:system:rsc
aclentry=group:CN=AUTHENTICATED:normal:rsc:system:rsc
ownerpropagate=TRUE
entryowner=access-id:CN=ADMIN
aclsource=default
ownersource=default
cn=CICSUser,ou=RAH,o=IBM Hursley,c=UK
aclentry=access-id:CN=ADMIN:normal:rwsc:sensitive:rwsc:
                    critical:rwsc:restricted:rwsc:system:rwsc
aclentry=group:CN=ANYBODY:normal:rsc:system:rsc
aclentry=group:CN=AUTHENTICATED:normal:rsc:system:rsc
ownerpropagate=TRUE
entryowner=access-id:CN=ADMIN
aclsource=default
ownersource=default
cn=CICSSystems,ou=RAH,o=IBM Hursley,c=UK
aclentry=access-id:CN=ADMIN:normal:rwsc:sensitive:rwsc:
                    critical:rwsc:restricted:
rwsc:system:rwsc
aclentry=group:CN=ANYBODY:normal:rsc:system:rsc
aclentry=group:CN=AUTHENTICATED:normal:rsc:system:rsc
ownerpropagate=TRUE
entryowner=access-id:CN=ADMIN
aclsource=default
ownersource=default
```
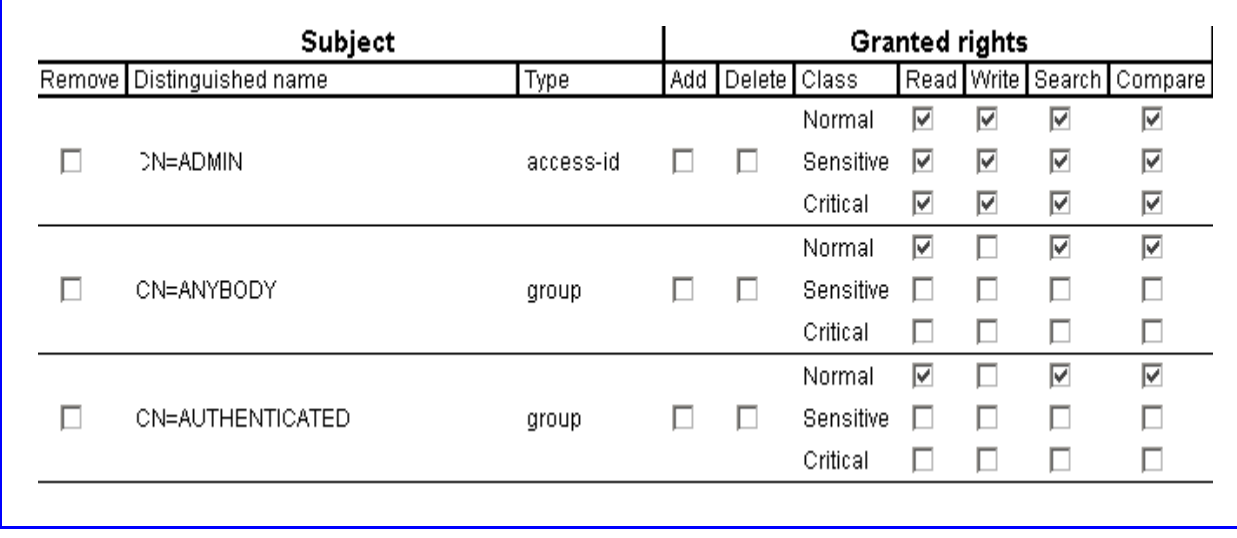

You can see authorities using the Directory Tool:

Next you need to create the required WebSphere tree structure for access as described in ["Creating the WebSphere tree structure" on page 27](#page-36-0).
#### **Why you need to do this**

You need to create the LDAP tree structure under which all definitions are held. It's called a WebSphere tree as it uses the definitions supplied earlier in the WebSphere schema. However, WebSphere itself is not around.

Defining the WebSphere tree structure initially involves creating an anchor point under the previously defined base point (the suffix).

You choose this anchor point name. It should relate to something like Test or Acceptance. I am going to call my anchor point CicsTest.

See ["Container Distinguished Name](#page-51-0) ([com.ibm.ws.naming.ldap.containerdn](#page-51-0))" on page 42 for how this is specified to CICS.

## <span id="page-36-0"></span>**Creating the Tree anchor**

There are some definitions in the /usr/lpp/cicsts/cicsts22/utils/namespace/dfhsns.ldif file. Copy this file to Mydfhsns2.ldif, insert the suffix and remove other definitions so it looks like:

```
# Build the name tree container 
# This matches the defaults supplied by Websphere for zOS
dn: ibm-wsnTree=CicsTest, ou=RAH, o=IBM Hursley, c=UK 
changetype: add 
objectclass: ibm-wsnNameTreeContainer 
ibm-wsnTree: CicsTest 
             Figure 8: Creating the WebSphere Tree anchor
```
<span id="page-36-1"></span>As the tree structure I am going to use is  $CicsTest$  it is this name that is used in the dn clause and the associated ibm-wsnTree entry.

The dn of ibm-wsnTree=CicsTest, ou=RAH, o=IBM Hursley, c=UK is referred to as the containerdn.

Run this file through  $ldapmodify$  in the usual fashion:

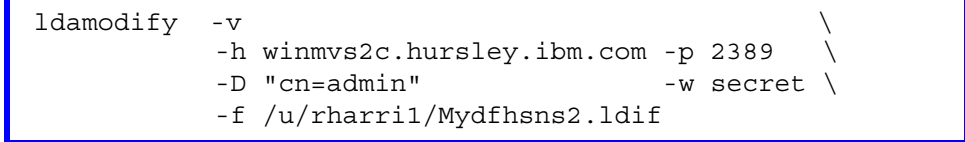

#### The LDAP Browser (once you have rebound) will now show the new

#### entries:

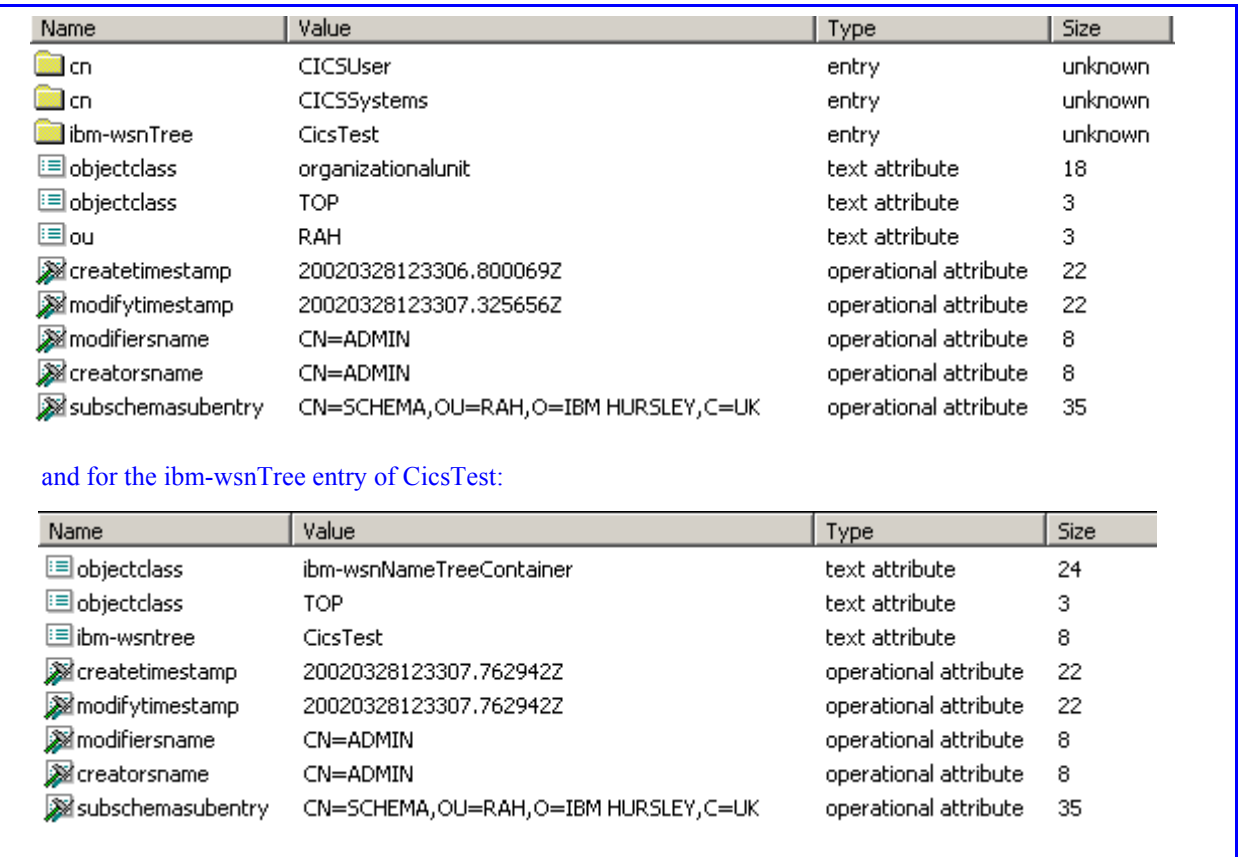

The Directory tool also shows the

new entry:

Idap://winmvs2c.hursley.ibm.com:2389 白…晶 ou=rah,o=ibm hursley,c=uk。 - cn=CICSUser --- cn=CICSSystems imibm-wsnTree=CicsTest

Once this anchor is in place, the required tree structure can be created under it. Continue with ["Creating the Tree Structure" on page 29](#page-38-0).

# <span id="page-38-0"></span>**Creating the Tree Structure**

The name of the Tree Structure is upto you. I am going to call mine SysProg. See "Anchor point ([com.ibm.ws.naming.ldap.noderootrdn](#page-52-0))" on [page 43](#page-52-0) for how this is specified to CICS.

This structure is created by running a CICS-supplied script which invokes a java class. This script needs amending to indicate HFS directories.

The script itself is in the /usr/lpp/cicsts/cicsts22/utils/namespace/DFHBuildSNS file. Copy this as MyDFHBuildSNS (ensuring the execute permission is set). It should look like:

```
# Call the Java program that will build the SNS 
# If executing this utility from the location where 
# it is shipped with CICS, it requires NO changes
# in order to run. 
# 
# If executing it from another location, alter the 
# next environment variable value to point to 
# the base HFS directory where CICS is installed.
# 
# For example, /usr/lpp/cicsts/cicsts22 
export CICS_HOME=../..
#################################################################
# Do not change anything below this line 
#################################################################
export CLIB=£CICS HOME/lib
# Build the correct classpath 
export BUILT CP=$CICS HOME/utils/namespace/dfhnsutils.jar
export BUILT_CP=$BUILT_CP:$CLIB/security/dfhreg.jar 
export BUILT_CP=$BUILT_CP:$CLIB/dfjname.jar:$CLIB/websphere.jar 
export BUILT_CP=$BUILT_CP:$CLIB/dfjcicsras.jar 
export BUILT_CP=$BUILT_CP:$CLIB/ras.jar:$CLIB/dfjwrap.jar 
java -cp £BUILT CP com.ibm.cics.naming.utils.DFHBuildSNS -Xmx5M £"@"
```
Change the export CICS HOME line to be the HFS directory used for installing CICS. So the script should look like:

```
export CICS_HOME=/usr/lpp/cicsts/cicsts22 
#################################################################
# Do not change anything below this line 
#################################################################
export CLIB=£CICS_HOME/lib 
# Build the correct classpath 
export BUILT_CP=$CICS_HOME/utils/namespace/dfhnsutils.jar 
export BUILT_CP=$BUILT_CP:$CLIB/security/dfhreg.jar 
export BUILT_CP=$BUILT_CP:$CLIB/dfjname.jar:$CLIB/websphere.jar 
export BUILT_CP=$BUILT_CP:$CLIB/dfjcicsras.jar 
export BUILT_CP=$BUILT_CP:$CLIB/ras.jar:$CLIB/dfjwrap.jar 
java -cp £BUILT_CP com.ibm.cics.naming.utils.DFHBuildSNS -Xmx5M £"@"
```
This script has been affected by APARs, so you should change it to the above example to ensure it works!

I created another script  $(d2)$  to run the MyDFHBuildSNS script (which calls the java class):

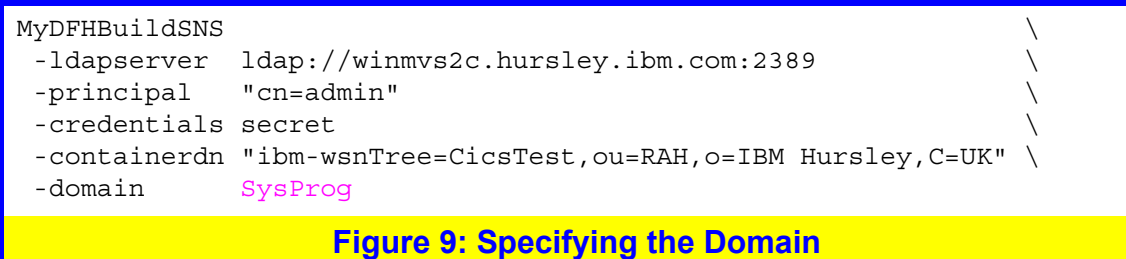

<span id="page-39-0"></span>The chosen name is supplied in the -domain parameter. The Anchor point dn is specified in the -containerdn field. (You defined this in ["Creating the Tree](#page-36-0) [anchor" on page 27.](#page-36-0))

Observe the different syntax from ldapmodify and that the -containerdn parameter has to be enclosed in double quotes.

When the d2 script is run, you should get the following output which shows that everything has worked correctly:

```
Processing request to build the system namespace: 
LDAP Server: ldap://winmvs2c.hursley.ibm.com:2389 
       Node: undefined 
     Domain: SysProg 
ContainerDN: ibm-wsnTree=CicsTest,ou=RAH,o=IBM Hursley,C=UK 
   Principal: cn=admin 
Checking current namespace structure. 
Building the system namespace. 
System namespace now ready for use by CICS TS. 
-------------------------------------------------------------
```
# **Checking the Tree Structure**

Once the script has run, there will be lots of additional entries in the LDAP Server which can be displayed. These entries were added under the supplied ibm-wsnTree anchor point which was set to CicsTest.

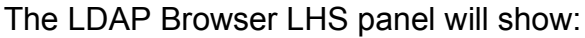

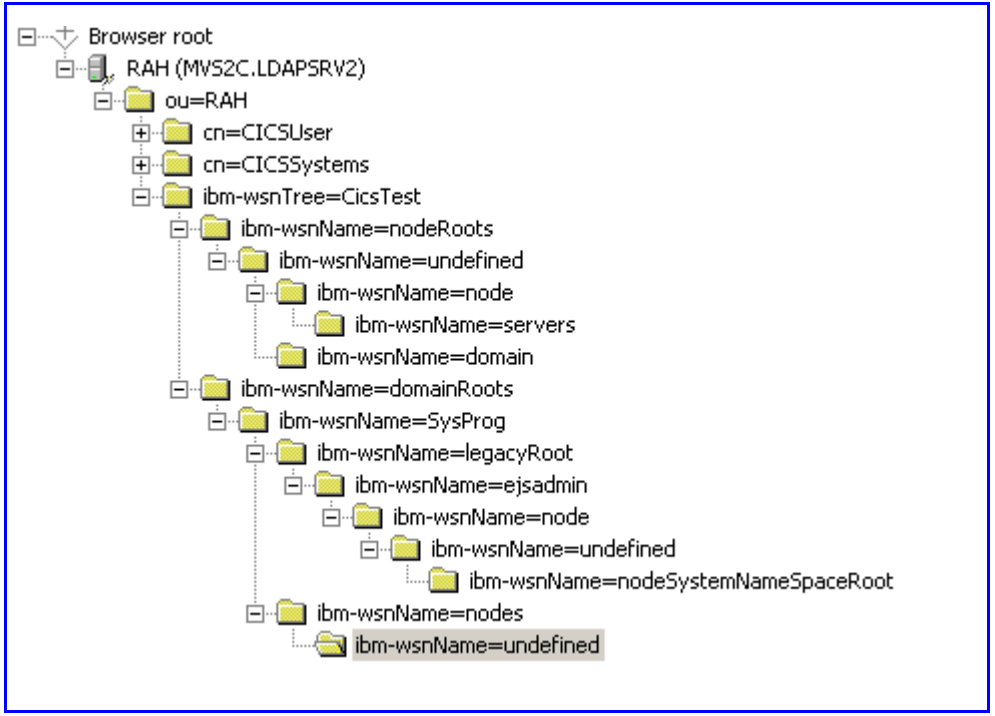

The Directory Management tool shows:

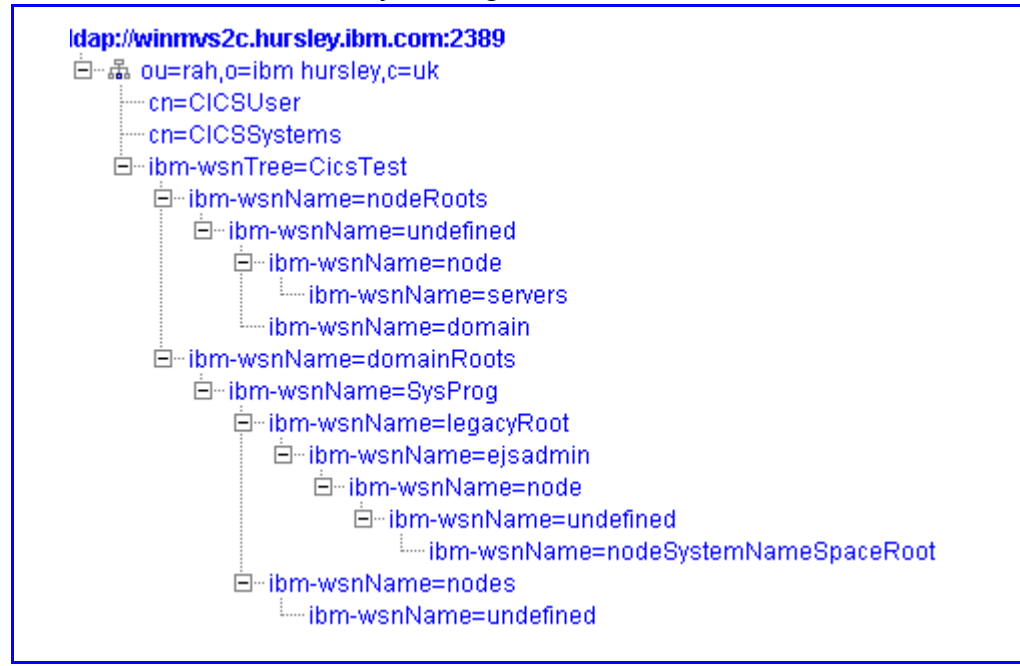

You now need to create an entry for each Development CICS region within this structure. Goto ["Adding the CICS region" on page 32.](#page-41-0)

#### <span id="page-41-0"></span>**Why you need to do this**

This document is aimed at the Development/Test environment, so entries are going to be unique on a CICS region basis. Thus, each CICS region needs to be defined in the LDAP Structure. This definition is called a LDAP Subcontext.

I am going to impose the standard that the Subcontext name is going to be the Applid of a CICS region. (Each Development region does not share anything, so they need individual entries in the LDAP Server.) In the Production environment, different criteria will apply.

The name chosen for the Subcontext is used in the RDO CORBASERVER definition for the JNDIPREFIX field. This name is case sensitive. (See ["RDO](#page-55-0) [CORBASERVER" on page 46](#page-55-0).)

Repeat the actions in this section for all required CICS regions (change the red items in [Figure 10, 'Creating the Subcontext/JNDIPrefix,' on page 34](#page-43-0)).

# **Creating the ldif file**

The Applid of my CICS region is IYCKRAH6, so this is what I am going to use as my Subcontext name and consequently use in all RDO CorbaServer JNDIPREFIX entries within the CSD for that region.

The subcontext is created via the ldapmodify utility. Some commands are in the /usr/lpp/cicsts/cicsts22/utils/namespace/ dfhNewCICSSubcontext.ldif file. Copy this as MydfhNewCICSSubcontext.ldif. It should look like:

```
dn: ibm-wsnName=iycwabcd,
    ibm-wsnName=legacyRoot,
    ibm-wsnName=PLEX2,
    ibm-wsnName=domainRoots,
    ibm-wsnTree=t1,
     o=WASNaming,
     c=us
ibm-wsnname: iycwabcd 
javaclassname: com.ibm.ws.naming.ldap.WsnLdapContextImpl 
ibm-wsnentrytype: PrimaryContext 
ibm-wsnnametreecontainerdn: ibm-wsnTree=t1,
        o=WASNaming,
         c=us 
objectclass: ibm-wsnEntry 
objectclass: ibm-wsnPrimaryContextLocation 
ibm-wsnpathfromcontainer: ibm-wsnName=iycwabcd,
         ibm-wsnName=legacyRoot,
         ibm-wsnName=PLEX2,
         ibm-wsnName=domainRoots 
aclentry: access-id:cn=CICSUser,c=US:object:ad:normal:rwsc 
aclentry: group:CN=ANYBODY:normal:rsc 
aclentry: access-id:cn=CICSSystems,c=US:object:ad:normal:rwsc
```
You must modify most of this file to use your assigned name.

It should end up like (ensure that trailing commas and colons are not omitted):

dn: ibm-wsnName=IYCKRAH6, ibm-wsnName=legacyRoot, ibm-wsnName=SysProg, ibm-wsnName=domainRoots, ibm-wsnTree=CicsTest, ou=RAH, o=IBM Hursley, c=UK entryOwner: access-id:cn=admin entryOwner: access-id: cn=CICSUser, ou=RAH, o=IBM Hursley, c=UK ibm-wsnname: IYCKRAH6 javaclassname: com.ibm.ws.naming.ldap.WsnLdapContextImpl ibm-wsnentrytype: PrimaryContext ibm-wsnnametreecontainerdn: ibm-wsnTree=CicsTest, ou=RAH, o=IBM Hursley, c=UK objectclass: ibm-wsnEntry objectclass: ibm-wsnPrimaryContextLocation ibm-wsnpathfromcontainer: ibm-wsnName=IYCKRAH6, ibm-wsnName=legacyRoot, ibm-wsnName=SysProg, ibm-wsnName=domainRoots aclentry: access-id:cn=CICSUser,ou=RAH,o=IBM Hursley,c=UK: object:ad:normal:rwsc aclentry: group:CN=ANYBODY:normal:rsc aclentry: access-id:cn=CICSSystems, ou=RAH, o=IBM Hursley, c=UK: object:ad:normal:rwsc **Figure 10: Creating the Subcontext/JNDIPrefix**

<span id="page-43-0"></span>The red items are the Subcontext/JNDIPREFIX name which is case sensitive. The blue items are the domain (see [Figure 9, 'Specifying the Domain,' on](#page-39-0) [page 30](#page-39-0)). The green items are the anchor points (see [Figure 8, 'Creating the](#page-36-1) [WebSphere Tree anchor,' on page 27](#page-36-1)). The magenta items are the suffix (see [Figure 6,](#page-27-0) ['Creating the Suffix,' on page 18\)](#page-27-0).

The case-sensitive Userids (see [Figure 7, 'Adding CICS userids,' on page](#page-32-0) [23](#page-32-0)) are given write access to this Subcontext as shown.

Observe that there are two entryOwner entries: the cn=admin one should correspond to the LDAP Server id (which is used in all the ldap commands). The explicit addition of this entry permits administrator access through the Directory tool.

 The second entryOwner names the userid that is going to be responsible for the Subcontext, namely that used by the CICS region (see [Section](#page-52-1) ["LDAP access Userid \(java.naming.security.principal\)" on page 43\)](#page-52-1).

The Subcontext is created via ldapadd:

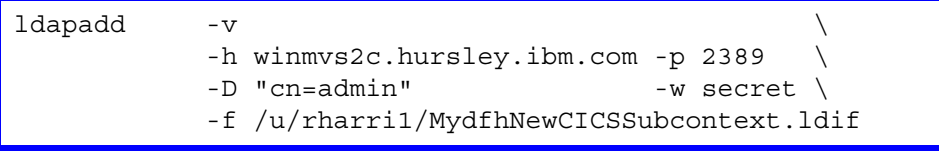

# **Checking the results**

# Using the tools

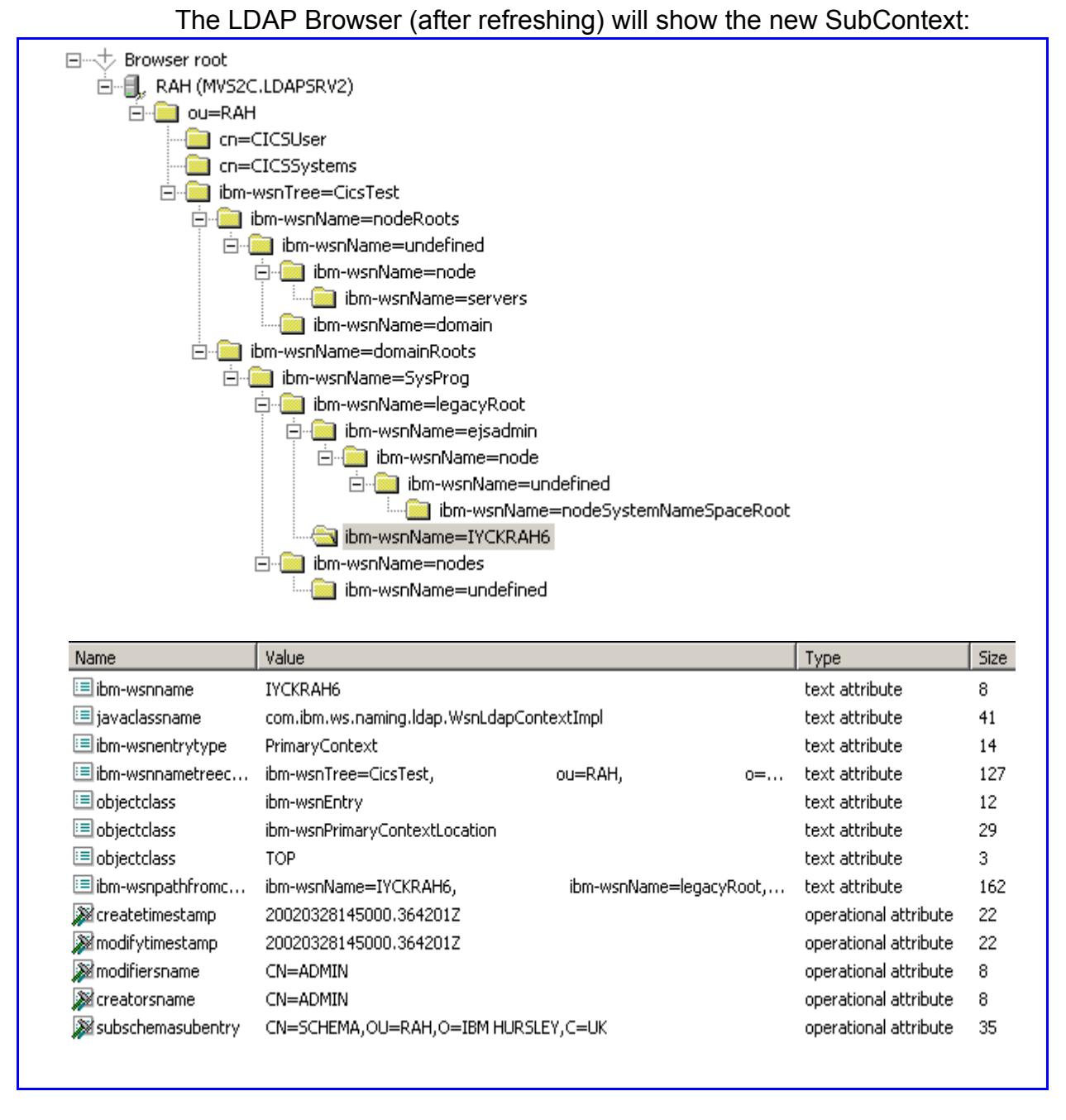

Note that the JavaClassName attribute has appeared which is set to an IBM-supplied java class.

#### The Directory Management tool also shows the new entry:

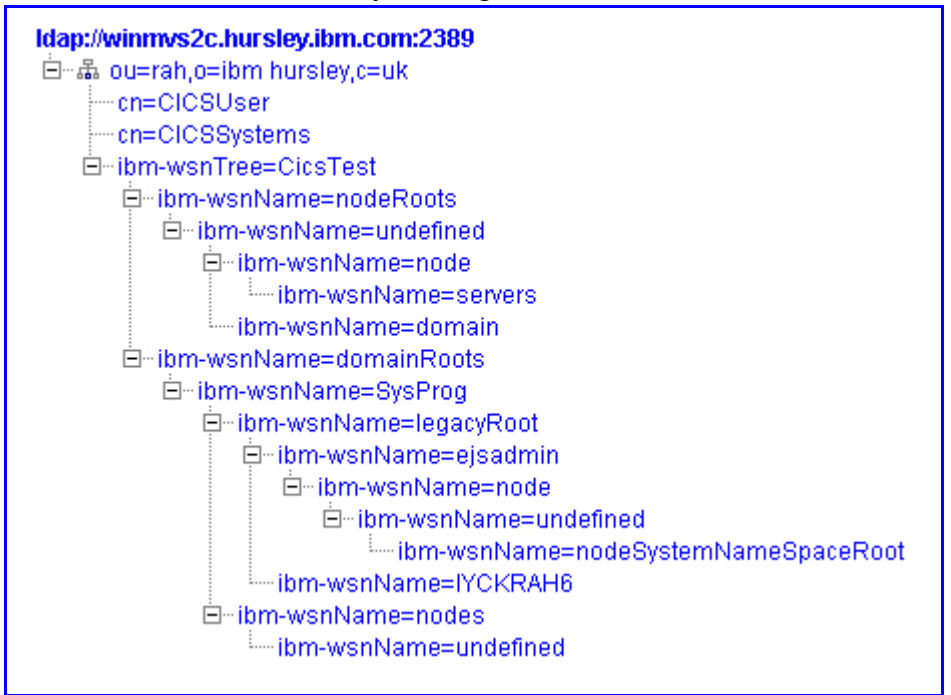

but it can also show the access set on it:

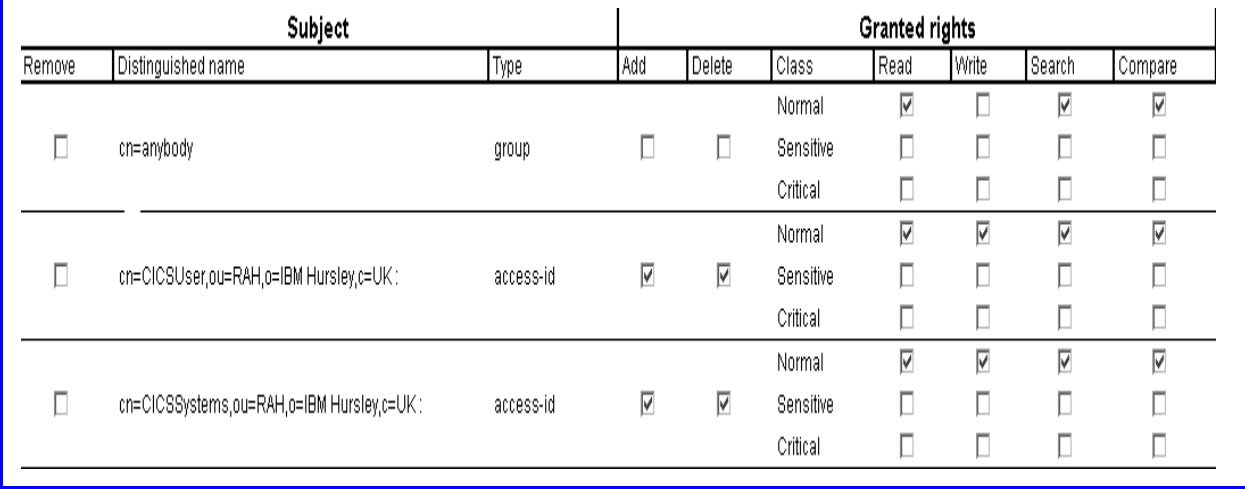

You can see that both the CICS Userids can manage the subcontext (put items into it and take items from it).

# Using commands

You can issue this command:

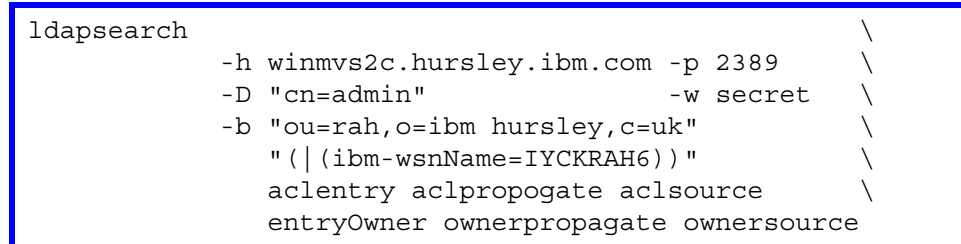

which should yield something like (some lines split for readability):

```
ibm-wsnName=IYCKRAH6, ibm-wsnName=legacyRoot, 
ibm-wsnName=SysProg, ibm-wsnName=domainRoots, 
ibm-wsnTree=CicsTest, ou=RAH, o=IBM Hursley, c=UK
entryowner=access-id:cn=admin
entryowner=access-id:cn=CICSUser,ou=RAH,o=IBM Hursley,c=UK
aclentry=group:cn=anybody:normal:rsc
aclentry=access-id:cn=CICSUser,ou=RAH,o=IBM Hursley,c=UK :
         object:ad:normal:rwsc
aclentry=access-id:cn=CICSSystems,ou=RAH,o=IBMHursley,c=UK :
         object:ad:normal:rwsc
ownerpropagate=TRUE
aclsource=ibm-wsnName=IYCKRAH6, ibm-wsnName=legacyRoot,
 ibm-wsnName=SysProg, ibm-wsnName=domainRoots,
 ibm-wsnTree=CicsTest, ou=RAH, o=IBM Hursley, c=UK
ownersource=ibm-wsnName=IYCKRAH6, ibm-wsnName=legacyRoot,
 ibm-wsnName=SysProg, ibm-wsnName=domainRoots,
 ibm-wsnTree=CicsTest, ou=RAH, o=IBM Hursley,c=UK
```
# **What to do next**

You have finished the configuration of the LDAP Server to use by CICS!

Continue by configuring the java-related parts of CICS. This is described in ["CICS relationships" on page 42.](#page-51-1) After that define a CorbaServer for use as shown in ["CorbaServers" on page 47](#page-56-0) which will enable you to test things out.

However, depending upon whether or not a bug has been fixed, you may need to do another ldif operation as described in ["Avoiding the CICS Retraction bug" on](#page-48-0) [page 39](#page-48-0). I suggest you do not do this unless the bug is present. It appears in the circumstances described in ["What is the bug?" on page 39](#page-48-1).

## <span id="page-48-1"></span><span id="page-48-0"></span>**What is the bug?**

There is, ahem, a bit of an, err, bug in the way CICS deletes entries from the LDAP Hierarchy.

CICS will over enthusiastically delete the SubContext level if it is empty: so deleting all the Security settings described in ["Adding the CICS region" on page 32](#page-41-0).

You can end up, after issuing CICS commands, with a structure that omits the SubContext (the IYCKRAH6 level in my case):

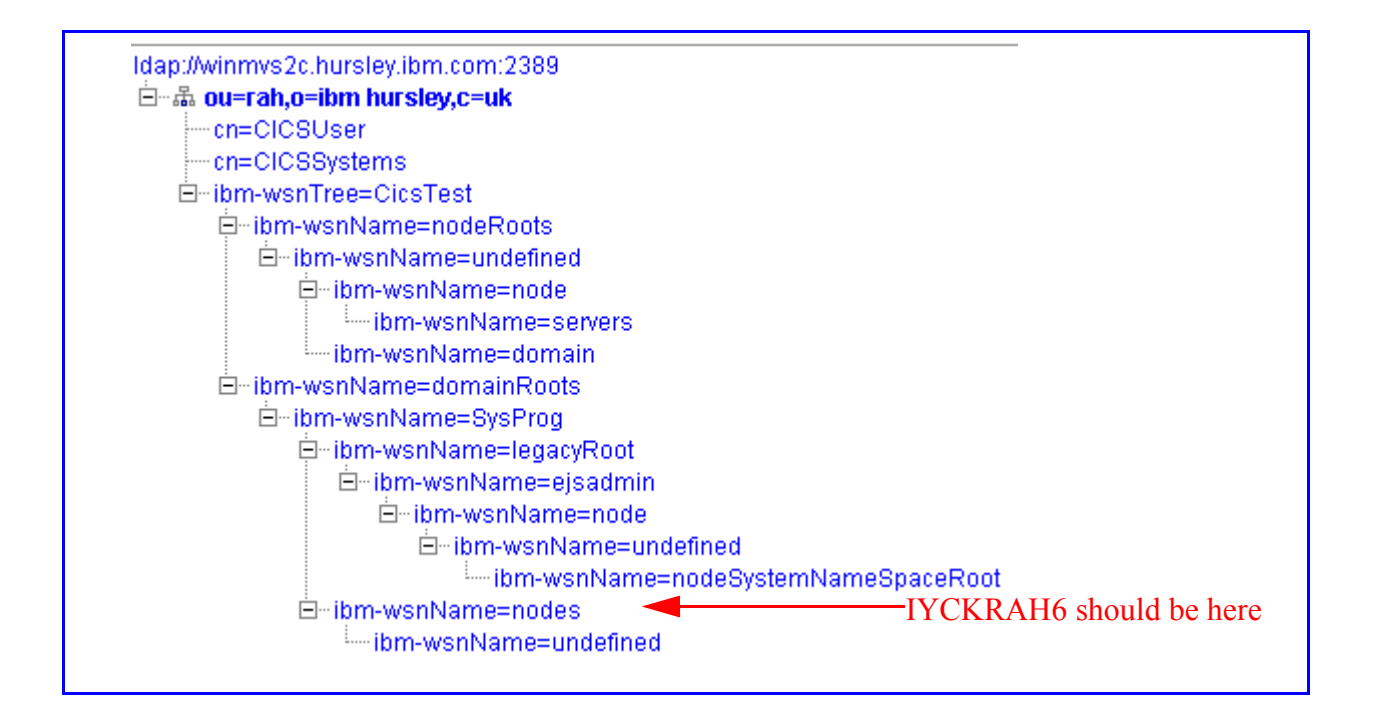

# <span id="page-49-0"></span>**Circumventing the bug**

The easiest way to circumvent the bug is to ensure that the SubContext level never becomes empty. The simplest way to do this is to create a fake user.

I have coded up an Idif file called  $Myfix$ . Idif containing a dummy entry:

```
dn: cn=Fix to prevent CICS from deleting this level, 
    ibm-wsnName=IYCKRAH6, 
    ibm-wsnName=legacyRoot, 
    ibm-wsnName=SysProg, 
    ibm-wsnName=domainRoots, 
    ibm-wsnTree=CicsTest, 
    ou=RAH, 
    o=IBM Hursley, 
   c = UKchangetype: add 
objectclass: person 
cn: Fix to prevent CICS from deleting this level 
sn: Fake entry 
userPassword: secret 
entryOwner: access-id:cn=admin 
aclentry: group:cn=anybody:normal:rsc 
aclentry: access-id:cn=CICSUser,ou=RAH,o=IBM Hursley,c=UK :
          normal:rsc 
aclentry: access-id:cn=CICSSystems,ou=RAH,o=IBM Hursley,c=UK :
           normal:rsc
```
And invoked it via a:

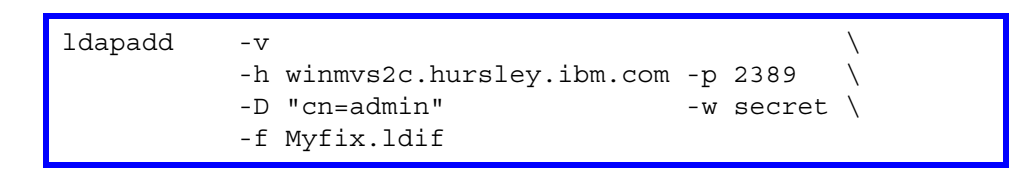

The crucial part is in red - it's the level of the SubContext that CICS will erroneously remove if given the chance.

In subsequent chapters of this document, this fake entry is not shown to avoid confusion (and irrelevance once the bug is fixed!).

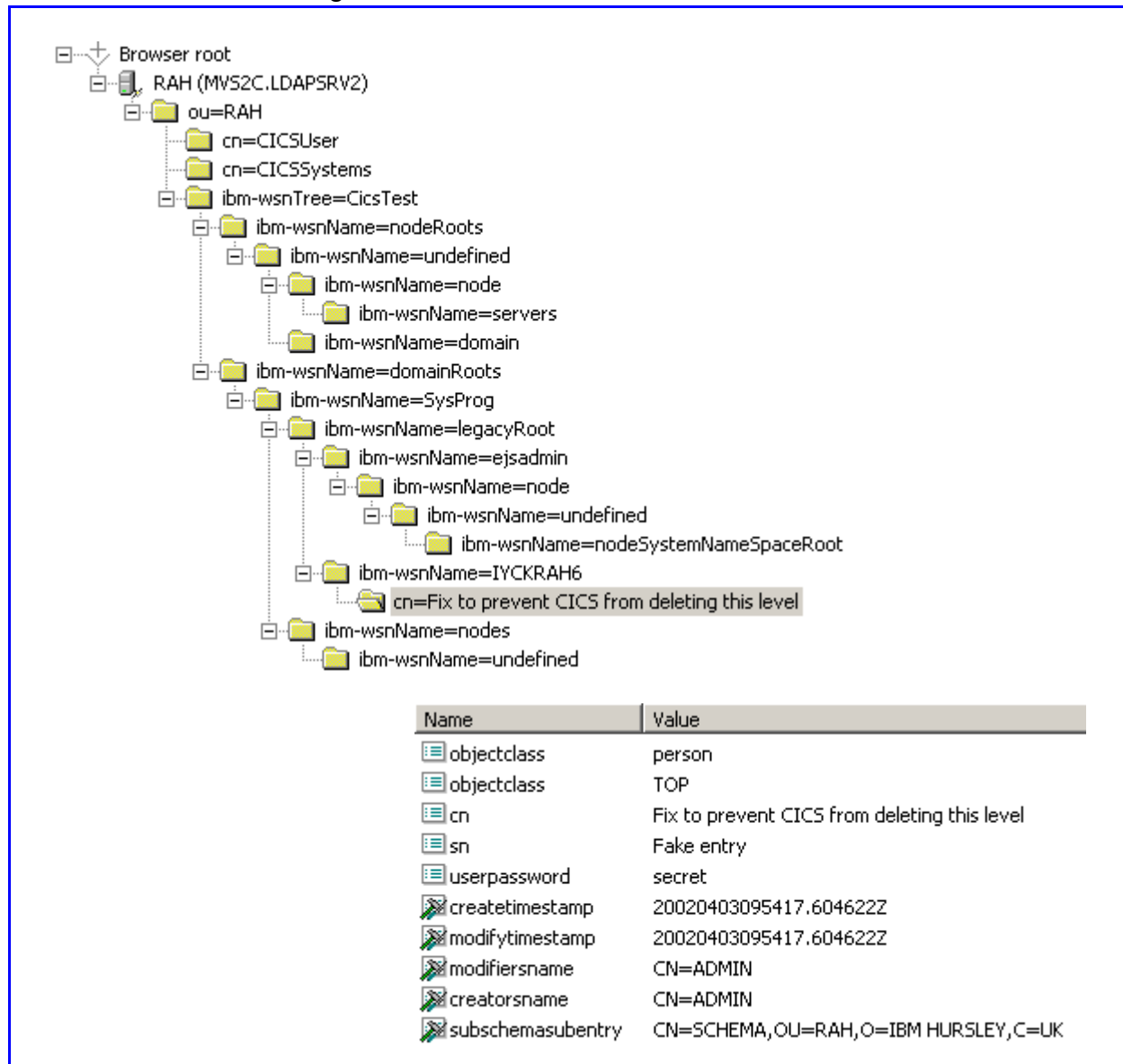

#### After running the command, the LDAP Browser will show:

The Directory Tool additionally shows that the LDAP User associated with CICS cannot manipulate it:

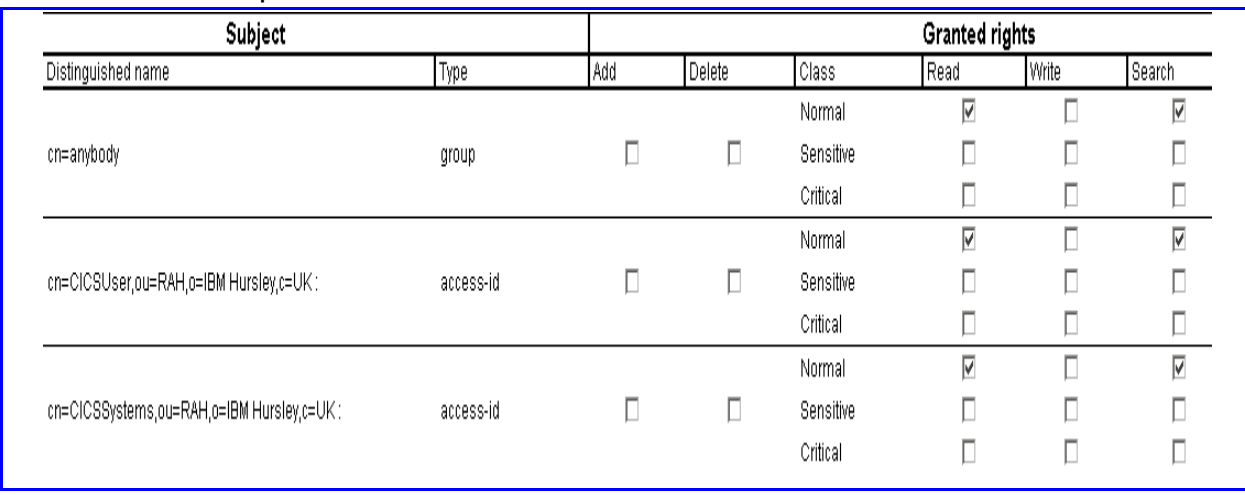

#### <span id="page-51-1"></span>**JVM System Properties**

JVM System Properties are set in an HFS file named via a member in the DFHJVM PDS via the JVMPROPS setting (conventionally called the system.properties file). The member used is set on the RDO PROGRAM definition if using a normal Java class (one which is executed via a main method) or determined from a matching RDO REQUESTMODEL if runing an Enterprise Bean. See the *CICS Java* and *CICS RDO* books for details.

CICS will use a fixed member name of DFHJVMPR for its operations, so this member must exist in the DFHJVM PDS and contain, amongst other things, the following entries.

Some of these properties relate to the LDAP Server and so are taken directly from the configuration of the LDAP Server.

In the settings that follow, the line breaks are for readability.

#### Nameserver (com.ibm.cics.ejs.nameserver)

This is the IP name of the LDAP server including the port number used for access. (See [Figure 3, 'LDAP initial configuration file,' on page 8](#page-17-0).)

In my case, the setting is:

com.ibm.cics.ejs.nameserver=ldap://winmvs2c.hursley.ibm.com:2389

<span id="page-51-0"></span>Container Distinguished Name (com.ibm.ws.naming.ldap.containerdn)

This is the name of the anchor point for the configuration. (See [Figure 8,](#page-36-1) ['Creating the WebSphere Tree anchor,' on page 27.](#page-36-1))

In my case, the setting is:

```
com.ibm.ws.naming.ldap.containerdn=
         ibm-wsnTree=CicsTest,ou=RAH,o=IBM Hursley,C=UK
```
# <span id="page-52-0"></span>Anchor point

(com.ibm.ws.naming.ldap.noderootrdn)

This is the name under which all associated entries are placed into the LDAP structure. You do not specify the full dn, only the bit after the containerdn. Recall that dns are specified in a left-to-right fashion with the top of the tree being the last rdn. (See [Figure 9, 'Specifying the Domain,' on page 30](#page-39-0).) This setting appears a little odd in that all three entries have the same name (fixed by the WebSphere naming schema), and that only the middle one is variable.

In my case, the setting is:

com.ibm.ws.naming.ldap.noderootrdn= ibm-wsnName=legacyRoot, ibm-wsnName=SysProg, ibm-wsnName=domainRoots

# <span id="page-52-1"></span>LDAP access Userid (java.naming.security.principal)

This is the Userid used by CICS to access the LDAP Server (see ["Creating the Users" on page 23](#page-32-1)). In my case the setting is:

java.naming.security.principal= cn=cicsuser,ou=RAH,o=IBM Hursley,c=UK

# LDAP access Password (java.naming.security.credentials)

This is the Password for the Userid used by CICS to access the LDAP Server (see ["Creating the Users" on page 23\)](#page-32-1). In my case the setting is:

java.naming.security.credentials=secret

Java Security Mechanism (java.naming.security.authentication)

The Java Security mechanism that supports the LDAP access Userid is governed by a fixed setting for this attribute of simple.

java.naming.security.authentication=simple

# JNDI constructor class (java.naming.factory)

This entry is fixed as it contains the java class used to manipulate the LDAP Server. This fixed entry is:

```
java.naming.factory.initial=
         com.ibm.sphere.naming.WsnInitialContextFactory
```
# com.ibm.ws.naming.idap.noderootrdn=ibm-wsnName=legacyRoot,ibm-wsnName=SysProg,ibm-wsnName=domainRoots com.ibm.ws.naming.ldap.noderootrdn=ibm-wsnName=legacyRoot,ibm-wsnName=SysProg,ibm-wsnName=domainRoots com.ibm.ws.naming.ldap.containerdn=ibm-wsnTree=CicsTest,ou=RAH,o=IBM Hursley,C=UK com.ibm.ws.naming.ldap.containerdn=ibm-wsnTree=CicsTest,ou=RAH,o=IBM Hursley,C=UK java.naming.security.principal=cn=CICSUser,ou=RAH,o=IBM Hursley,c=UK java.naming.factory.initial=com.ibm.sphere.naming.WsnInitialContextFactory java.naming.security.authentication=simple<br>java.naming.security.principal=cn=CICSUser,ou=RAH,o=IBM Hursley,c=UK java.naming.factory.initial=com.ibm.sphere.naming.WsnInitialContextFactory com.ibm.cics.ejs.nameserver=ldap://winmvs2c.hursley.ibm.com:2389 com.ibm.cics.ejs.nameserver=ldap://winmvs2c.hursley.ibm.com:2389 Figure 11: System.Properties file **Figure 11: System.Properties file** java.naming.security.authentication=simple java.naming.security.credentials=secret java.naming.security.credentials=secret # Host LDAP # Host LDAP # #

My System.properties file

The system.properties file that I am using looks like:

# <span id="page-55-0"></span>**RDO CORBASERVER**

The JNDIPREFIX for **all** CorbaServer objects in the CICS region should be set to the case sensitive SubContext name (see [Figure 10, 'Creating the](#page-43-0) [Subcontext/JNDIPrefix,' on page 34\)](#page-43-0). As this is case sensitive, switch the terminal into mixed mode input via CEOT UC before doing CEDA (which you will have to specify in UPPERCASE!).

The JNDIPrefix (and SubContext name) is **IYCKRAH6** in my case.

You have the choice of exposing a second-level name after the SubContext name by quoting the JNDIPREFIX as IYCKRAH6/name.

Examples of both types are given in ["CorbaServers used" on page 47.](#page-56-1)

In fact, you can have many /s in the JNDIPREFIX: you just get lots of extra levels in the LDAP hierarchy. However, this configuration is not recommended.

#### **CorbaServers**

#### <span id="page-56-0"></span>**Introduction**

This section shows how the LDAP Server should react when Publishing and Retracting CorbaServer definitions. Publishing means putting the GenericFactory object for the CorbaServer into the LDAP hierarchy. Retracting means deleting it along with any Bean-related information.

This chapter only discusses CorbaServers from the LDAP perspective.

A GenericFactory is used to locate the Home Interface for an Enterprise Bean. It is inserted into the LDAP structure as a type of corbaIor (InterOperableResource for a Corba Object) and contains addressing information. It looks like:

corbaior IOR:000000000000002c49444c3a6f6d672e6f72672f436f734c6966654379636c65...

**Figure 12: Initial part of an IOR**

#### **TCPIPService definitions**

Each of the CorbaServers has a separate TCPIPSERVICE definition installed (not relevant to a LDAP discussion).

#### <span id="page-56-1"></span>**CorbaServers used**

In order to show what happens in the LDAP Server for the Publication and Retraction of a CorbaServer, I am going to use two RDO-defined CORBASERVER objects (recall that JNDIPREFIX is case sensitive, use CEOT UC to put your terminal into mixed-case mode):

C000 just has the SubContext name (IYCKRAH6 in my case) as the JNDIPREFIX.

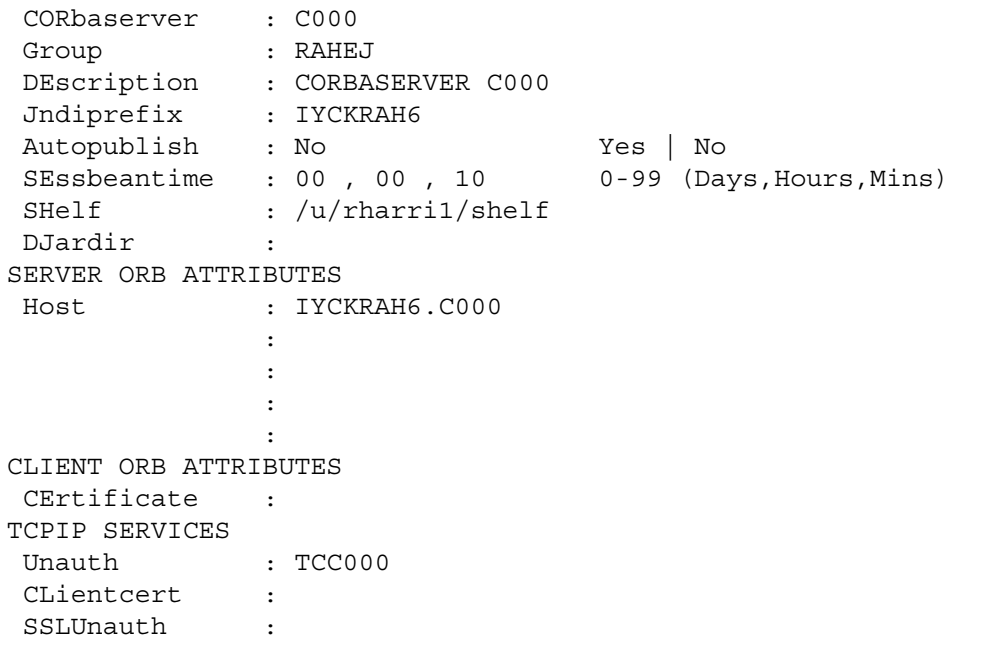

C0001 has the SubContext name and the name of the CorbaServer exposed (IYCKRAH6/C001):

```
 CORbaserver : C001 
 Group : RAHEJ 
 DEscription : CORBASERVER C000 
 Jndiprefix : IYCKRAH6 
 Autopublish : No Yes | No 
 SEssbeantime : 00 , 00 , 10 0-99 (Days,Hours,Mins) 
SHelf : /u/rharri1/shelf
 DJardir : 
SERVER ORB ATTRIBUTES 
Host : IYCKRAH6.C001
Service State State State
Service State State State
Service State State State
Service State State State
CLIENT ORB ATTRIBUTES 
 CErtificate : 
TCPIP SERVICES 
 Unauth : TCC001 
 CLientcert : 
 SSLUnauth :
```
CEMT Shows that they have been correctly installed:

```
 I CORB 
 STATUS: RESULTS - OVERTYPE TO MODIFY 
 Corba(C000) Inser Sessb( 000010 ) Unaut(TCC000 ) 
 Corba(C001) Inser Sessb( 000010 ) Unaut(TCC001 )
```
# **Initial LDAP Hierarchy**

# Browser display

The initial view of the LDAP hierarchy for the LDAP Browser is:

<span id="page-58-0"></span>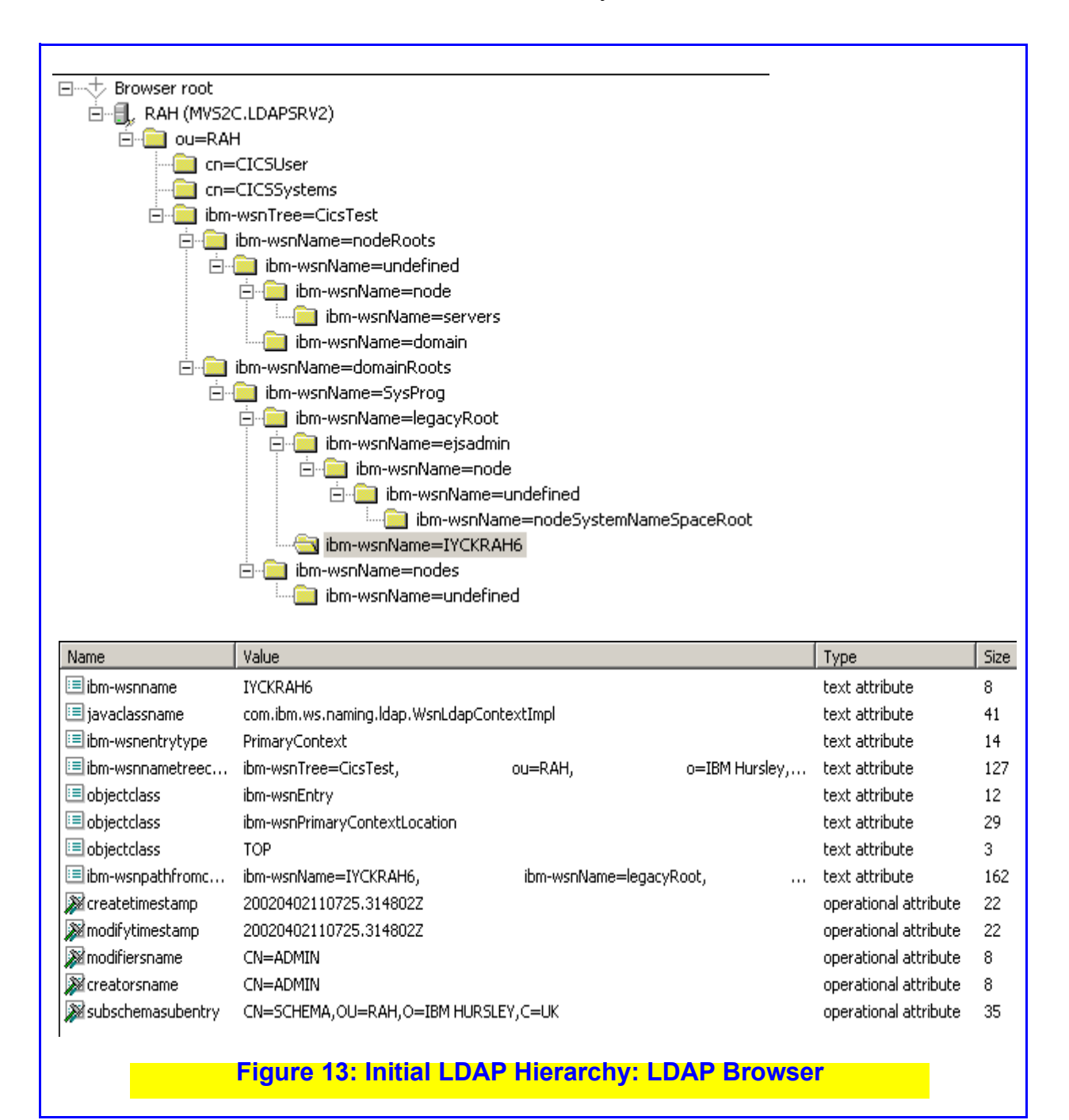

# Directory Tool display

The initial hierarchy a seen through the Directory Management tool is:

<span id="page-59-0"></span>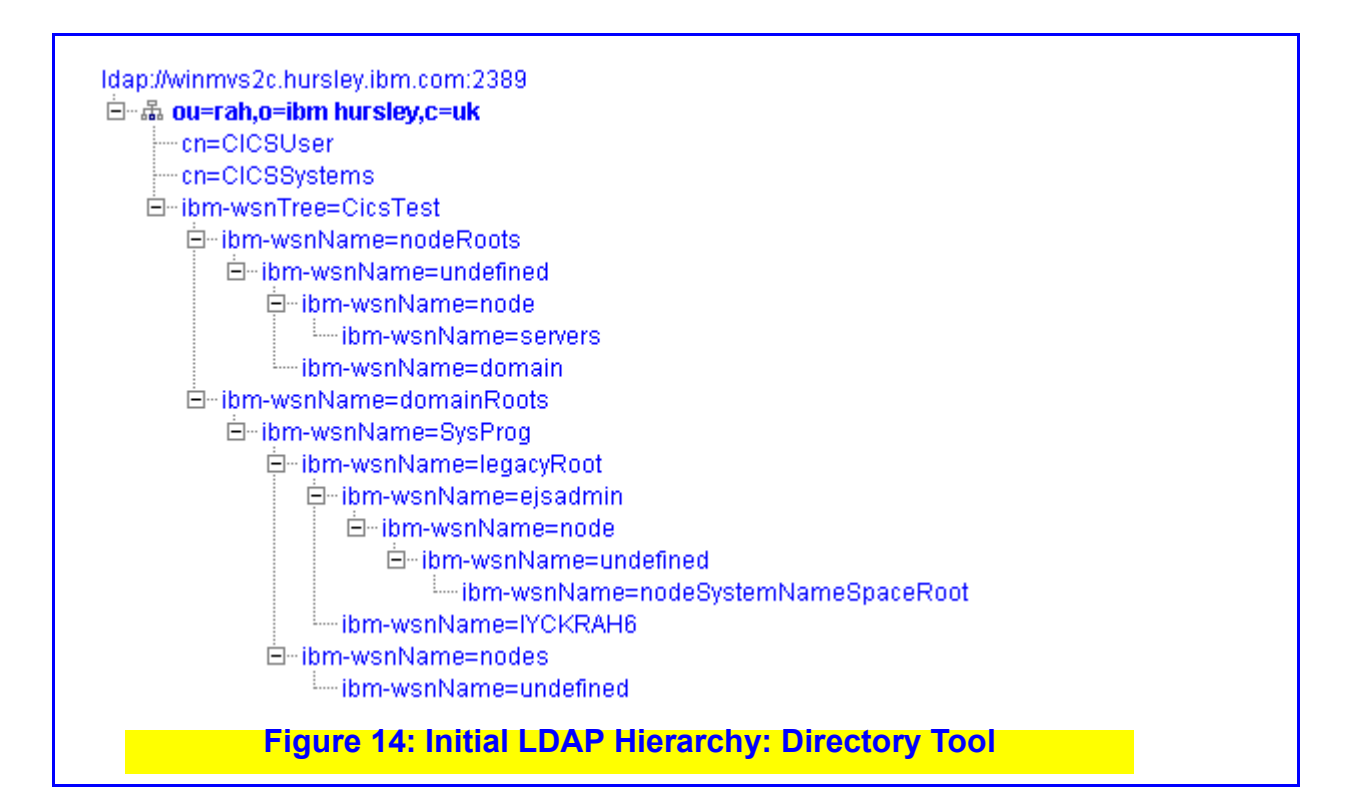

# **Results of Publishing the CorbaServer**

#### JNDIPrefix without a /

If one does a CEMT PERFORM CORBA(C000) PUBLISH to insert information into the LDAP Server, this inserts the GenericFactory into the Hierarchy.

After rebinding, the new GenericFactory entry can be seen showing a type of CORBAOBJECT:

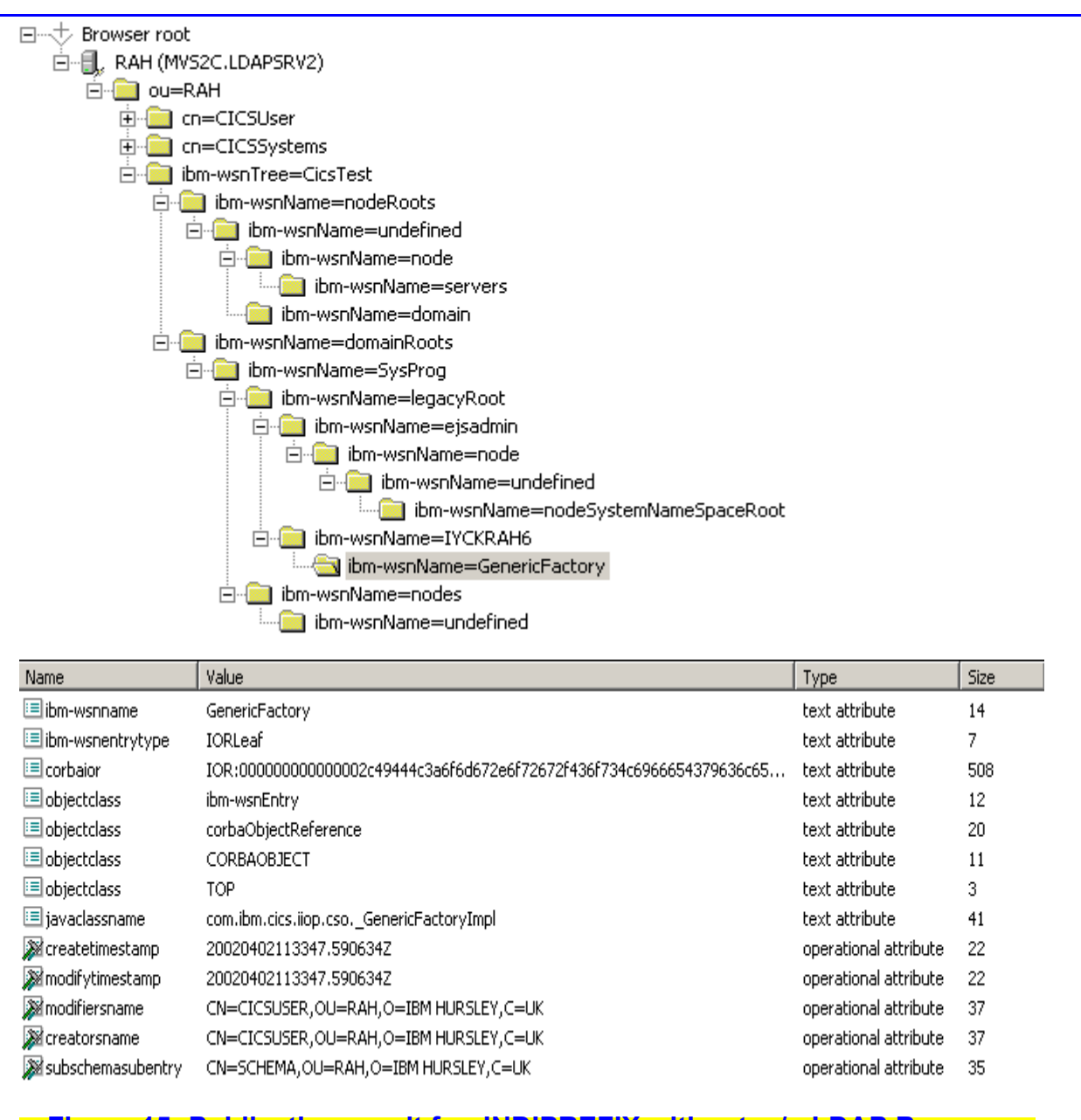

<span id="page-60-0"></span>**Figure 15: Publication result for JNDIPREFIX without a / : LDAP Browser**

#### The Directory tool shows:

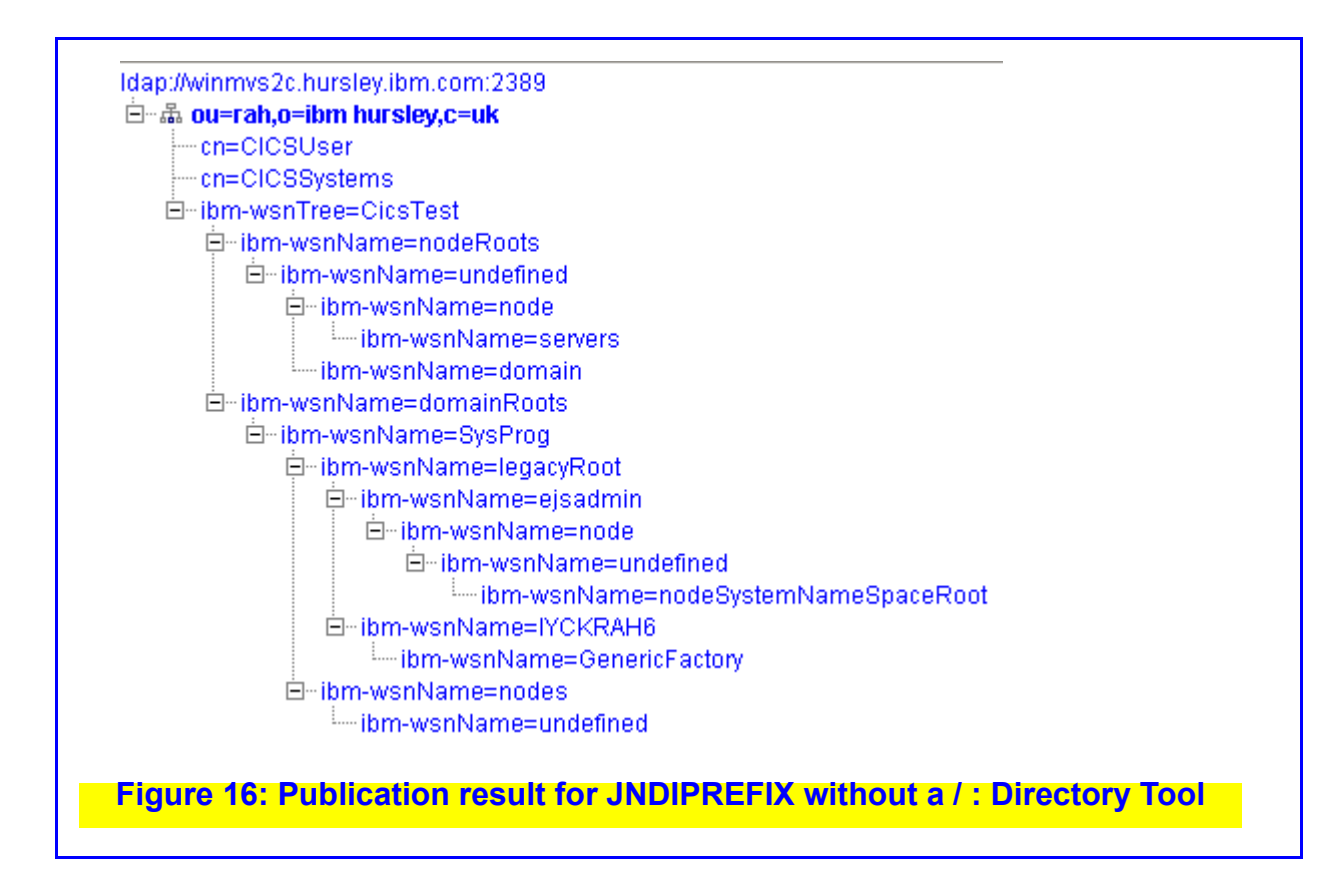

## JNDIPrefix with a /

If one does a CEMT PERFORM CORBA(C001) PUBLISH to insert information into the LDAP Server, this inserts the GenericFactory into the Hierarchy under a lower-level name (which is the part after the JNDIPREFIX /).

The Browser shows the intermediate level (the bit after the /) as just another LDAP context:

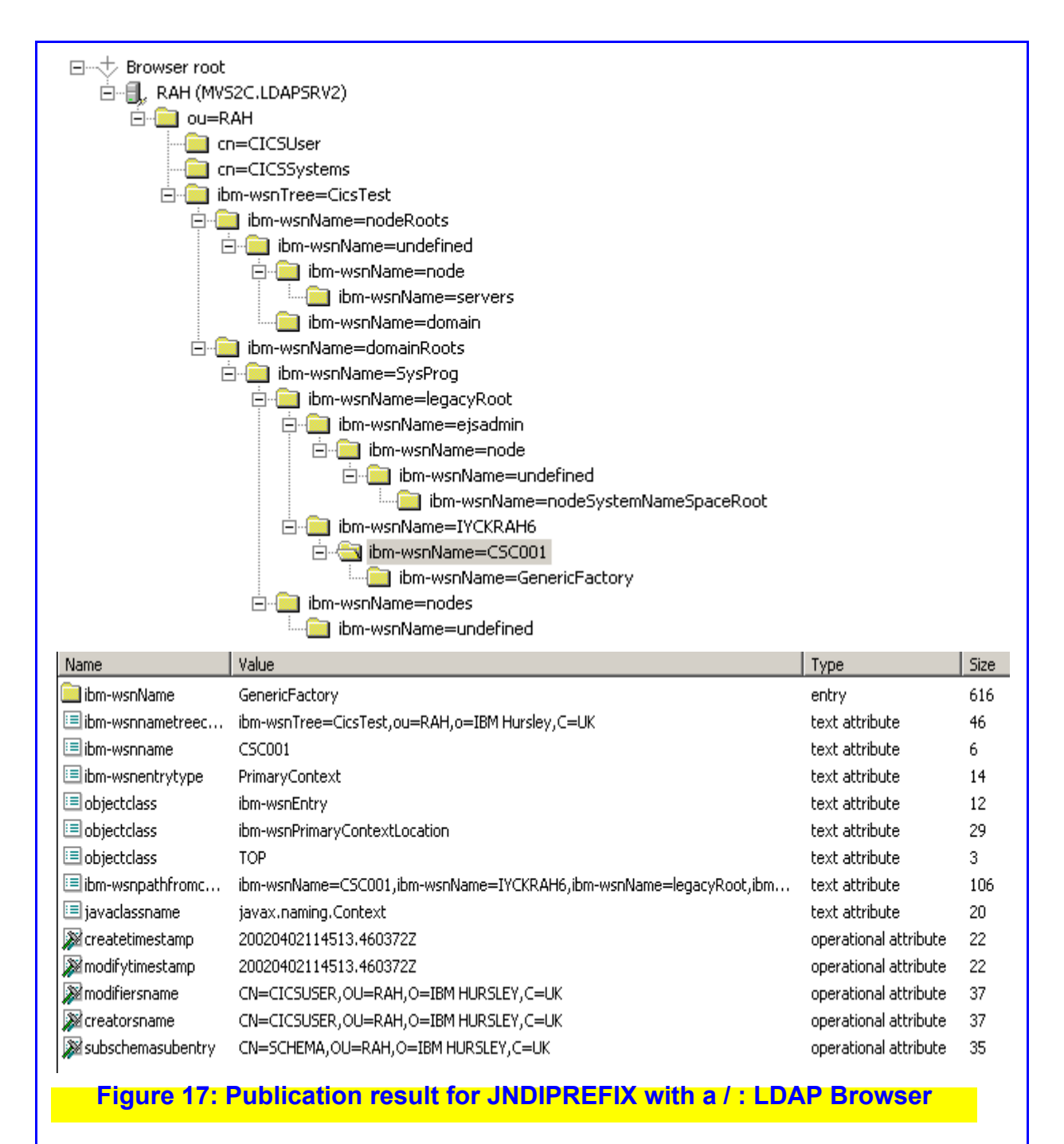

#### The Management tool shows:

<span id="page-63-0"></span>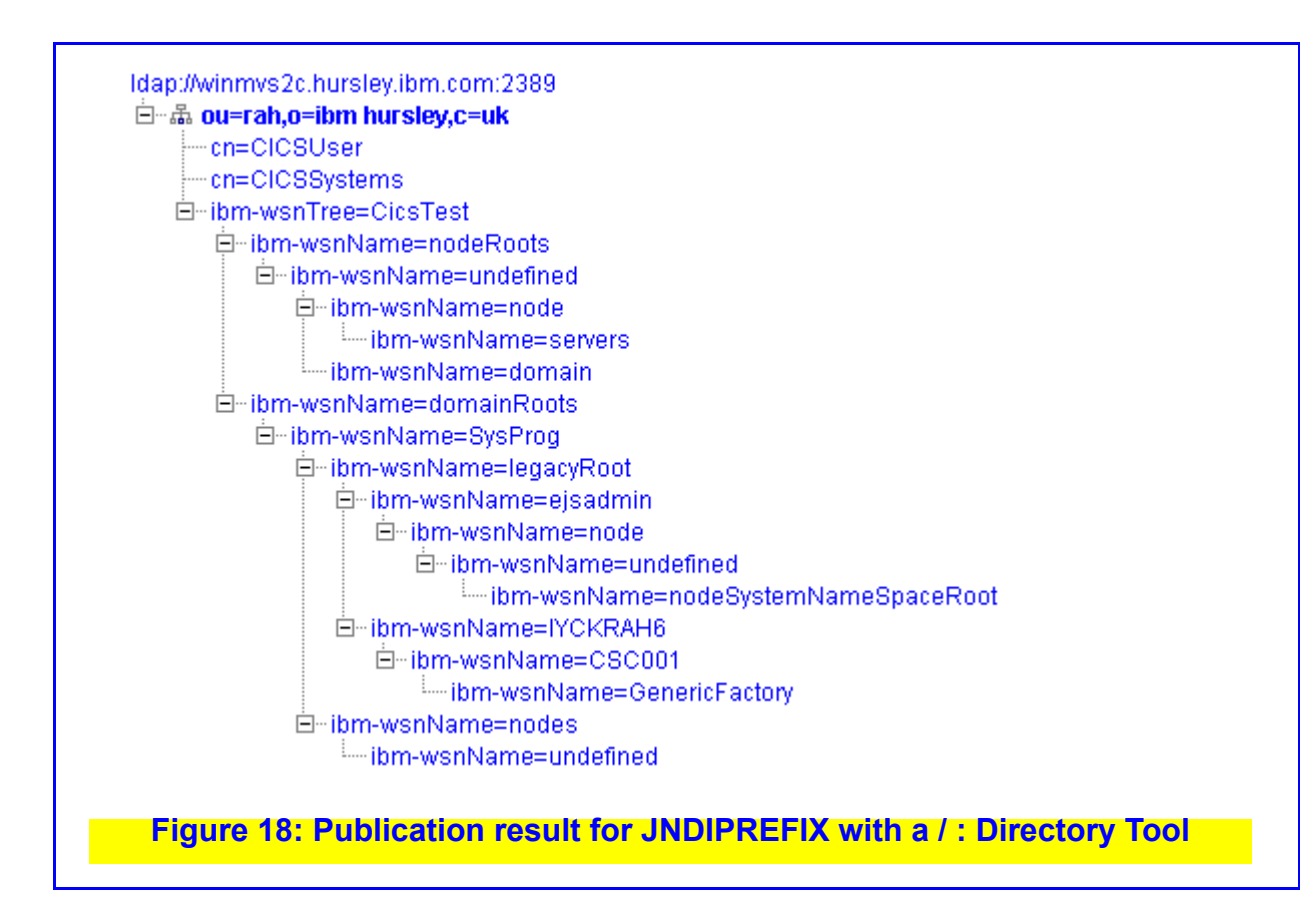

## **Retracting a Corbaserver**

The opposite of Publishing a CorbaServer is to retract it. This removes the IOR from the LDAP Server and so makes the CorbaServer, and all the Beans within it, unavailable for use.

This is done via a CEMT PERFORM CORB(xxxx) RETRACT command.

After issuing a CEMT P CORB (C001) RETRACT, the situation shown in Figure 18, 'Publication result for JNDIPREFIX with a /: Directory Tool,' on page 54 will return to [Figure 14, 'Initial LDAP Hierarchy: Directory Tool,' on page 50.](#page-59-0)

And the equivalent CEMT P CORB (C000) RET will return from [Figure 15,](#page-60-0) ['Publication result for JNDIPREFIX without a / : LDAP Browser,' on page 51](#page-60-0) to [Figure](#page-58-0) [13, 'Initial LDAP Hierarchy: LDAP Browser,' on page 49](#page-58-0).

#### A CICS Bug

There is, ahem, a CICS bug, err, that rather enthusiastically deletes the lowest level in the LDAP Hierarchy when it is empty.

Consequently, after a Retraction, the LDAP Structure may end up like:

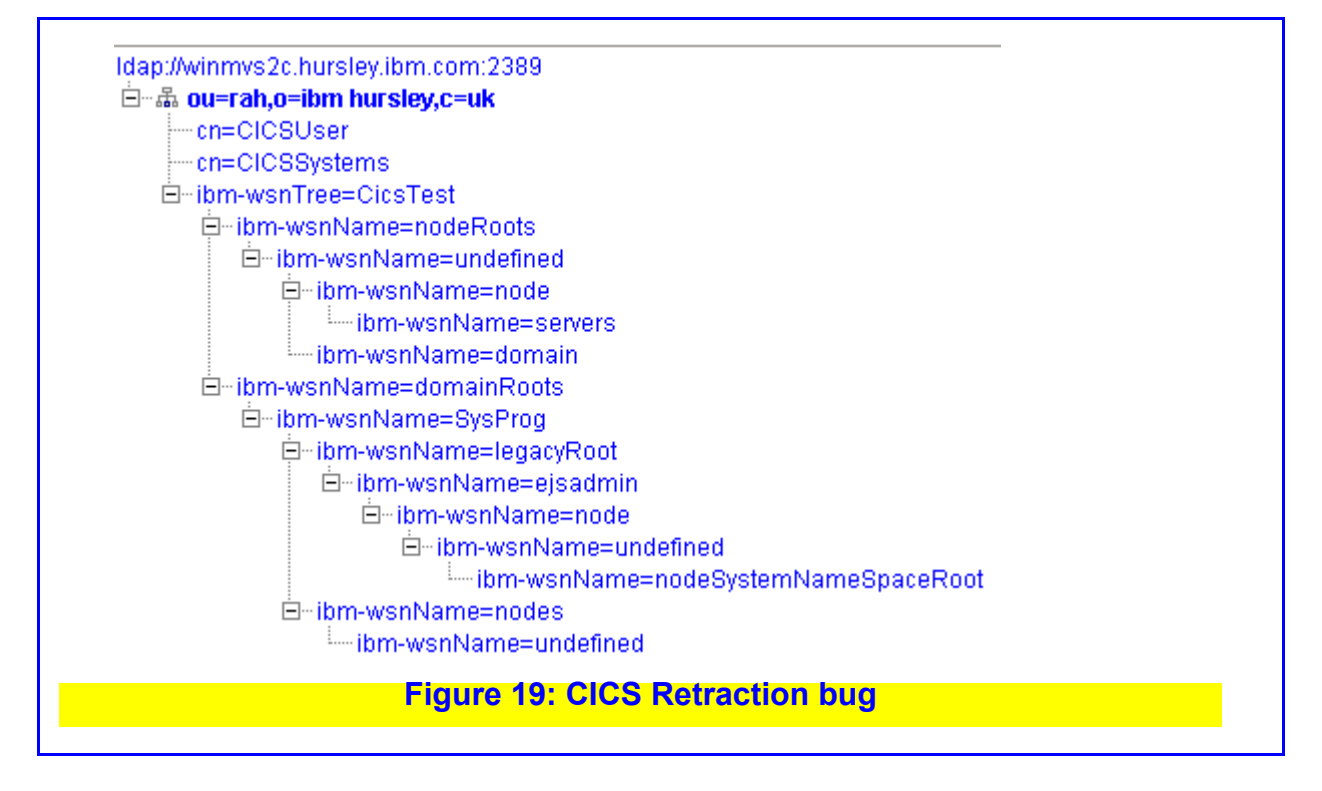

If this happens, do some more configuration as discussed in ["Circumventing the bug" on page 40](#page-49-0).

#### **CorbaServers own DJars**

A DJar (Deployed Jar file) contains Enterprise Bean code. In CICS terminology, a RDO DJAR definition just contains the name of the HFS jar file and which CorbaServer into which the Beans contained within the jar file are to be placed.

Before a Bean can be used by a client, it has, like a CorbaServer, to be published to the LDAP Server (from whence a client obtains the addressing information). Like the CorbaServer, this publication involves putting the Bean IOR into the LDAP Hierarchy under the owning CorbaServer.

## **Publishing a DJar**

Here is a RDO definition for a DJAR:

![](_page_65_Picture_106.jpeg)

The name of the RDO DJAR object itself is somewhat irrelevant. It's only a mechanism for associating the HFS name of the Deployed jar file (specified in mixed case) and the owning CorbaServer.

CICS has various mechanisms for creating DJar definitions, but these are outside of the scope of this document.

If a CorbaServer already has installed DJAR RDO definitions active upon Publication, then the DJARs are also published. Similarly, the Retraction of a CorbaServer will retract all associated DJars.

However, individual DJars can themselves be Published and Retracted and this is what this chapter is considering. In fact, it is not the DJar that is being Published or Retracted but definitions of all the Enterprise Beans within the relevant jar file.

The example in this Chapter is using the CICS EJB HelloWorld sample.

# Publishing using CEMT

A CEMT I DJAR command shows installed DJars (only one in my case):

I DJAR STATUS: RESULTS Djar(C001D001 ) Corba(C001) Inser Dates(20020403) Times(13:05:00) Hfsfi(/u/rharri1/HelloWorldEJB.j)

Note that the HFS file name is truncated on the display.

I published this individual DJAR via a CEMT PERFORM DJAR(C001D001) PUBLISH command. If the CorbaServer was being Published when this DJar definition was active, it would have been Published along with the CorbaServer.

# LDAP results of DJar publication

The LDAP Browser shows the addition of the Bean under the CorbaServer

![](_page_67_Figure_2.jpeg)

You can see that the Bean has an IOR for access, and that the javaclassname entry names the Home Interface for the Bean. Unlike most of the other parts of the LDAP Hierarchy, you can see that CICS has created the entry.

The Directory Tool also shows the security information:

| Idap://winmvs2c.hursley.ibm.com:2389<br>白…晶_ou=rah,o=ibm hursley,c=uk<br>--- cn=CICSUser<br>--- cn=CICSSystems<br>白 - ibm-wsnTree=CicsTest<br>白…ibm-wsnName=nodeRoots<br>白 - ibm-wsnName=undefined<br>白-ibm-wsnName=node<br>illim-wsnName=servers<br>illim-wsnName=domain<br>白--ibm-wsnName=domainRoots<br>白--ibm-wsnName=SysProg<br>□ ibm-wsnName=legacyRoot<br>□ ibm-wsnName=ejsadmin<br>白-ibm-wsnName=node<br>白 -- ibm-wsnName=undefined<br>illetion-wsnName=nodeSystemNameSpaceRoot<br>⊟…ibm-wsnName=IYCKRAH6<br>白~ibm-wsnName=CSC001<br>ibm-wsnName=GenericFactory<br>illim-wsnName=HelloWorld<br>白 ibm-wsnName=nodes<br>illim-wsnName=undefined |                                                               |           |     |                       |           |                                 |                         |                                 |                                 |  |
|----------------------------------------------------------------------------------------------------|---------------------------------------------------------------|-----------|-----|-----------------------|-----------|---------------------------------|-------------------------|---------------------------------|---------------------------------|--|
| Subject                                                                                                    |                                                               |           |     | <b>Granted rights</b> |           |                                 |                         |                                 |                                 |  |
| Remove                                                                                                    | Distinguished name                                            | Type      | Add | Delete                | Class     | Read                            | Write                   | Search                          | Compare                         |  |
|                                                                                                    |                                                               |           |     |                       | Normal    | $\overline{\blacktriangledown}$ | Γ                       | $\overline{\blacktriangledown}$ | ☑                               |  |
| Е                                                                                                    | cn=anybody                                                    | group     | П   | П                     | Sensitive | П                               | Г                       | П                               | П                               |  |
|                                                                                                    |                                                               |           |     |                       | Critical  | П                               | Ω                       | П                               | ℾ                               |  |
|                                                                                                    |                                                               |           |     |                       | Normal    | ⊽                               | ☑                       | $\overline{\mathsf{v}}$         | $\overline{\blacktriangledown}$ |  |
| П                                                                                                    | cn=CICSUser.ou=RAH,o=IBM Hursley.c=UK :                       | access-id | ☑   | ⊽                     | Sensitive | П                               | П                       | П                               | Г                               |  |
|                                                                                                    |                                                               |           |     |                       | Critical  | П                               | Ē                       | $\Box$                          | Γ                               |  |
|                                                                                                    |                                                               |           |     |                       | Normal    | ⊽                               | $\overline{\mathsf{v}}$ | $\overline{\mathsf{v}}$         | $\overline{\blacktriangledown}$ |  |
| П                                                                                                    | cn=CICSSystems.ou=RAH.o=IBM Hursley.c=UK :                    | access-id | ⊽   | ⊽                     | Sensitive | П                               | Ω                       | Г                               | ℾ                               |  |
|                                                                                                    |                                                               |           |     |                       | Critical  | п                               | П                       | П                               | п                               |  |
|                                                                                                    | <b>Figure 21: Publication result for DJar: Directory Tool</b> |           |     |                       |           |                                 |                         |                                 |                                 |  |

Observe that it has inherited access from the owning CorbaServer entry.

# **Retracting the DJAR**

The DJAR is Retracted, removing its IOR from the LDAP Server, via a CEMT P DJAR(C001D001) RET command. All DJars associated with a CorbaServer are retracted if the owning CorbaServer is itself Retracted.

# **Checking Spellings**

Initial problems with using a LDAP Server will probably arise from the specification of the system.properties file.

The file being used is named in the DFHJVMPR member of the DFHJVM PDS.

Ensure that the spellings are correct! As most things are case sensitive, an unlikely lower-case letter may spell DiSasTer.

# **Deleting the configuration**

Of course, you have diligently followed everything in this document down to the last comma and colon - so things will work first time!

In the *unlikely*1 event that you need to delete everything and restart, the easiest way is to use the Directory Tool and delete the top-level (suffix) item.

Alternatively, use the following script file to do the deletion. The complexity of it arises from the fact that ldapsearch lists things in hierarchy order, but items have to be deleted from the bottom up. Another factor is that awk arrays use [square brackets] and this can cause code-page problems.

I've called the script file delallldap (remember to chmod  $a+rwx$  it and, maybe, changing  $\epsilon s$  to  $\epsilon s$  etc. together with the apt namings):

<sup>1.</sup> In other words, all the time until you get things working!

```
# 
# Shell script to delete everything from schema downwards
# 
pserver="winmvs2c.hursley.ibm.com" 
pport="2389" 
puserid="cn=admin" 
ppassword="secret" 
pschema="ou=RAH,o=IBM Hursley,c=UK" 
echo 
echo " --Going to delete-- " 
echo 
ldapsearch -h £pserver -p £pport \ 
                 -D £puserid -w £ppassword \ 
                -b "£pschema"
                    "(|(objectclass=*))" \ 
\mathsf{d} \mathsf{n} \vert \setminus cat 
echo 
echo " --Deleting (in reverse order)-- " 
echo 
ldapsearch -h £pserver -p £pport \
 -D £puserid -w £ppassword \ 
 -b "£pschema" \ 
                    "(|(objectclass=*))" \ 
\mathsf{d}\mathbf{n} |\setminus\mathcal{N} and the contract of the contract of the contract of the contract of the contract of the contract of the contract of the contract of the contract of the contract of the contract of the contract of the contract of 
      awk 'BEGIN \{ FS = " " ; RS = " " ; recs = " " } \}\mathcal{L} and \mathcal{L} are the set of \mathcal{L} and \mathcal{L} are the set of \mathcal{L}\{ \{ \} \{ \} \{ \} \{ \} \{ \} \{ \} \{ \} \{ \} \{ \} \{ \} \{ \} \{ \} \{ \} \{ \} \{ \} \{ \} \{ \} \{ \} \{ \} \{ \} \{ \} \{ if ( NR == 1 ) recs = £0 ;
                              else recs = £0 "\001" recs \setminus\} and the contract of \setminus\mathcal{N} and the contract of the contract of the contract of the contract of the contract of the contract of the contract of the contract of the contract of the contract of the contract of the contract of the contract of 
\Box \Box print recs \ 
\} and the contract of \setminus\mathcal{L} is a set of the set of the set of the set of the set of the set of the set of the set of the set of the set of the set of the set of the set of the set of the set of the set of the set of the set of the set of th
\mathcal{N} and the contract of the contract of the contract of the contract of the contract of the contract of the contract of the contract of the contract of the contract of the contract of the contract of the contract of 
      awk 'BEGIN \{ FS = " " ; RS = "\ 001" \}\mathcal{N} and \mathcal{N} are the set of \mathcal{N}\{ \qquad \qquad {
                        print \epsilon0 \sqrt{ }\}\mathcal{L} is a set of the set of the set of the set of the set of the set of the set of the set of the set of the set of the set of the set of the set of the set of the set of the set of the set of the set of the set of th
\mathcal{N} and \mathcal{N} are the set of the set of the set of the set of the set of the set of the set of the set of the set of the set of the set of the set of the set of the set of the set of the set of the set of the set 
      \label{eq:1} \texttt{ldapdelete -v} \qquad \qquad \backslash-h £pserver -p £pport
                       -D £puserid -w £ppassword 
echo 
echo " --End of Deletion script-- " 
echo 
# 
# 
# End of Shell script 
                   Figure 22: Shell script to delete all LDAP entries
```
# **CICS Tracing**

Unfortunately, most of the function of CICS' LDAP processing is contained within Java code that does not have the level of tracing traditionally enjoyed by CICS functions. The best you can do is turn on  $II$  and  $EJ$  domain tracing, but this is not usually too helpful.

#### **LDAP Server tracing**

The LDAP server will accept MVS Modify commands to control tracing. The syntax, from SDF, is  $/F$  jobname, APPL=DEBUG=n where n is a tracing level number. To turn LDAP tracing off use  $/F$  jobname, APPL=DEBUG=0,

The level numbers are documented in the *LDAP Admin* book, but DEBUG=133 is the most useful setting as this shows security (acl) processing as well as the routines used by the Server.

## **CICS Messages**

The messages that CICS outputs for LDAP Processing are constrained because they come from the aforementioned java code, and so are not under CICS' control. In general, they will contain the level (rdn) in the hierarchy at which the error condition occurred, or at least part of the hierarchy passed from CICS at which an objection was detected. Investigate around this rdn to detect the problem.

#### LDAP Level mismatch

You should use the LDAP Browser or Directory tool to display the LDAP hierarchy and consider why the mismatch has arisen. This is easier said than done, but it should be obvious if there is a missing level.
#### Case Sensitivity

Always inspect the case of the request and compare with what is in the LDAP Server. Most things tend to be case sensitive, so this can commonly produce errors.

In the case of CorbaServer operations, the RDO definition for JNDIPREFIX is case sensitive, so if the terminal which created it was not in mixed mode (CEOT UC) then the LDAP SubContext must be in Upper Case (see ["Adding the CICS](#page-41-0) [region" on page 32](#page-41-0)). The solution is to use a terminal which has temporarily switched into mixed-mode input before altering the RDO CorbaServer entry.

#### Userid failures

If the Userid (see ["LDAP access Userid \(java.naming.security.principal\)"](#page-52-0) [on page 43](#page-52-0)) and/or the password (see ["LDAP access Password](#page-52-1) [\(java.naming.security.credentials\)" on page 43\)](#page-52-1) is incorrect, this will be quickly apparent though a CICS message.

## ACL violations

LDAP Security violations can arise if the Userid used by CICS for LDAP access (see ["LDAP access Userid \(java.naming.security.principal\)" on page 43\)](#page-52-0) is not authorised for the relevant LDAP hierarchy level. One of the causes for this is that you have not set the entryowner attributes correctly (see [Figure 10, 'Creating the](#page-43-0) [Subcontext/JNDIPrefix,' on page 34.](#page-43-0)

## **Introduction to JDBC 2.0 and DB2 on CICS**

CICS has extensive facilities for accessing DB2 from traditional application programs. These have evolved over time and the latest supported DB2 is v7.1.

In the Java environment, access to a database is via Java Data Base Connectivity Version 2.0 protocols. JDBC 2.0 has evolved for an environment where a connection can be made to multiple databases and these connections have to be managed. This is called Connection Pooling.

JDBC 2.0 within CICS uses the underlying DB2 connection mechanisms provided by CICS (which are defined by RDO etc.) for application programs. The operational semantic of Connection Pooling (which is not visible to a java application) implied by the JDBC 2.0 protocols is not needed as CICS provides a superior (but equivalent) mechanism for optimising database connections.

JDBC 2.0 has the concept of direct connections to multiple databases (which is why they have to be managed). CICS' usage of DB2 has a different concept: a connection is always made to a single DB2 sub-system, and it is the responsibility of the DB2 instance to manage access to the required database.

The upshot of this is that the usage of JDBC 2.0 to access DB2 within the CICS environment is directly equivalent to that for application programs: a single DB2 is contacted and accessed.

#### Defining the DB2 database to be accessed

As CICS can only access a single DB2 instance, the java definition of it is simple. One should always define the connection so that the default URL is used for the database (as the underlying RDO-based mechanisms will correctly resolve it).

There are two ways of defining this (the first is preferred):

jdbc:default:connection

jdbc:db2os390sqlj:

These values can be placed in the system.properties file (see ["JVM](#page-51-0) [System Properties" on page 42\)](#page-51-0) and resolved via a context lookup, or placed directly in the java object (not recommended).

## Acquiring the DB2 Connection

Under JDBC 1.2 access was via the DriverManager Interface (which used the database URL directly). This technique does not require any JNDI or LDAP configuration.

Under JDBC 2.0 the preferred way of obtaining a database connection is via the DataSource interface. The DataSource interface uses JNDI operations to resolve a reference to a previously published object.

This published DataSource object is, essentially, empty, as it does not contain any meaningful information for access to DB2 from CICS. Consequently, it can be reused.

#### JDBC datatype for DB2 access

As CICS only accesses a single DB2 instance, the class required for the java Connection object is **DB2SimpleDataSource**.

#### **Avoiding the JNDI function**

If you are writing a java application **specifically** for the CICS environment, you do not need to bother about compatibility with the full JDBC 2.0 operational characteristics. You merely want to create the Connection Object and then use it. The intermediate step of populating the Connection Object can be omitted as there is nothing sensible with which to populate it. This has an **huge** performance benefit in avoiding processing associated with JNDI/LDAP operations.

The java code to do this would look like:

// Generate direct connection to DB2 DB2SimpleDataSource ds = new DB2DataSource() ; Connection db2conn = ds.getConnection() ; // Go and access DB2 source

## **Using JNDI lookup**

If you have acquired the java database access code from an external source, or wish to write code with maximum portatability, you have to use a JNDI lookup to resolve the DB2 Database connection.

This section discusses this operation from the LDAP viewpoint.

## Setting the JNDI key

By convention, the JNDI key used for JDBC access is of format:

jdbc/<database identity>

Consequently, you have to create a JNDI object with this required key. The lookup is going to be from within the JNDI environment provided by CICS. Thus, the item will be placed in the tree under the influences of the Containerdn (see "Container Distinguished Name ([com.ibm.ws.naming.ldap.containerdn](#page-51-1))" on [page 42](#page-51-1)) and Noderootdn settings (see ["Anchor point](#page-52-2) ([com.ibm.ws.naming.ldap.noderootrdn](#page-52-2))" on page 43).

In effect, you will be adding a JDBC leaf and, under that, entries for the names of the databases. I am going to call my object IYCKRAH6/jdbc/CICSDB2instance (as I am going to have my definition uniquely specified for my own CICS region).

You are quite at liberty to use any name you like for the database name, but it is a waste of time and effort to use more than one (as they all resolve to the same thing). Additionally, it does not matter what the JNDI object contains as CICS will ignore most of the settings as it already knows which DB2 it is going to contact.

Consequently, it is recommended that the context contains this jdbc/<database> name and so the use of a specific JNDI setting is avoided in the java code itself.

It is recommended that a key of com.ibm.cics.datasource.name is used for this lookup. Thus, system.properties would contain something like:

com.ibm.cics.datasource.name=IYCKRAH6/jdbc/CICSDB2instance

and be used via:

```
String contextDataBaseName = "com.ibm.cics.datasource.name" ;
String dataSourceName = System.getProperty(contextDataBaseName);
```
## Resolving the Connection Object using JNDI

The name of the JNDI entry containing the connection object is then used to resolve the Connection before it is used to access the DB2 database:

```
Context ctx = new InitialContext();
DataSource ds = null ;
ds = lookupDataSource(ctx,dataSourceName) ;
Connection db2com = ds.getConnection();
// Go and access DB2
```
Observe that using the JNDI method to resolve the Connection uses a DataSource object, whereas avoiding JNDI uses a DB2SimpleDataSource object.

The JNDI resolution step 'turns' the DataSource object into a DB2SimpleDataSource object for use in accessing the DB2 database. Strictly, this means that the DB2SimpleData class inherits from the DataSource class and so JDBC operations inherent in DataSource are implemented in DB2SimpleDataSource.

## **Publishing the Database Connection using LDAP**

The object published to the LDAP server contains information necessary to alter the DataSource Object into a DB2SimpleDataSource object (so that DB2 can be accessed from within the Java environment within CICS).

#### LDAP definitions

You need to define to the LDAP server the correct information for the JNDI operation. This involves creating the IYCKRAH6/jdbc/CICSDB2instance entry in the correct place of the LDAP hierarchy (governed by the definitions used for the CICS region, which means everything upto and including the IYCKRAH6 part is already present).

I have coded up a file called Myjdbc.ldif which contains the required definitions. The first part of this contains the definitions for the  $\frac{1}{1}$ dbc node:

```
# Define the JDBC 2.0 root 
dn: ibm-wsnName=jdbc, 
    ibm-wsnName=IYCKRAH6, 
     ibm-wsnName=legacyRoot, 
     ibm-wsnName=SysProg, 
    ibm-wsnName=domainRoots, 
     ibm-wsnTree=CicsTest, 
     ou=RAH, 
    o=IBM Hursley, 
     c=UK 
ibm-wsnName: jdbc 
javaClassName: javax.naming.Context 
ibm-wsnEntryType: PrimaryContext 
ibm-wsnNameTreeContainerDN: ibm-wsnTree=CicsTest, 
                              ou=RAH, 
                              o=IBM Hursley, 
                              c=UK 
objectclass: ibm-wsnEntry 
objectclass: ibm-wsnPrimaryContextLocation 
ibm-wsnPathFromContainer: ibm-wsnName=jdbc, 
                            ibm-wsnName=IYCKRAH6, 
                            ibm-wsnName=legacyRoot, 
                            ibm-wsnName=SysProg, 
                            ibm-wsnName=domainRoots 
entryOwner: access-id:cn=admin 
entryOwner: access-id:cn=CICSUser,ou=RAH,o=IBM Hursley,c=UK 
aclentry: group:cn=anybody:normal:rsc 
aclentry: access-id:cn=CICSUser,ou=RAH,o=IBM Hursley,c=UK : 
           object:ad:normal:rwsc 
aclentry: access-id:cn=CICSSystems,ou=RAH,o=IBM Hursley,c=UK : 
           object:ad:normal:rwsc
```
whilst the latter part contains the information for the JDBC accessed database:

```
# Define the JDBC 2.0 leaf node Data Source 
dn: ibm-wsnName=CICSDB2instance, 
     ibm-wsnName=jdbc, 
     ibm-wsnName=IYCKRAH6, 
     ibm-wsnName=legacyRoot, 
     ibm-wsnName=SysProg, 
     ibm-wsnName=domainRoots, 
     ibm-wsnTree=CicsTest, 
     ou=RAH, 
     o=IBM Hursley, 
    c = UKibm-wsnName: CICSDB2instance 
javaClassName: com.ibm.db2.jcc.DB2SimpleDataSource 
ibm-wsnEntryType: SerializableLeaf 
objectclass: ibm-wsnEntry 
entryOwner: access-id:cn=admin 
entryOwner: access-id:cn=CICSUser, ou=RAH, o=IBM Hursley, c=UK
aclentry: group:cn=anybody:normal:rsc 
aclentry: access-id:cn=CICSUser,ou=RAH,o=IBM Hursley,c=UK : 
           object:ad:normal:rwsc 
aclentry: access-id:cn=CICSSystems,ou=RAH,o=IBM Hursley,c=UK : 
           object:ad:normal:rwsc
```
If you were going to define multiple JDBC entries, the first half will not need to be done again (as the jdbc node will already have been defined). You merely need to change the (blue) initial ibm-wsnName settings and execute.

Observe the red javaClassName: setting of com.ibm.db2.jcc.DB2SimpleDataSource. It is this which 'turns' the DataSource object into the required DB2SimpleDataSource instance.

This file is executed in the usual fashion for the addition of a LDAP leaf:

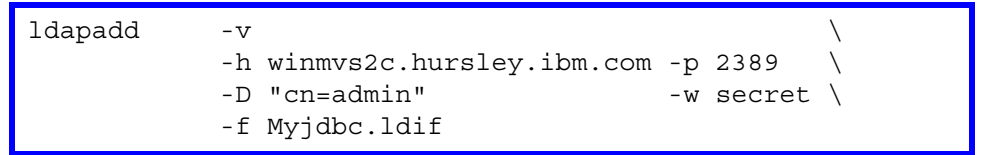

# LDAP leaf creation and JNDI verbs

I have done all the LDAP node defintions for the JDBC entry through an utility definition so that the correct ACLs (permissions) are set. This means that the subsequent Bind operation for LDAP is going to use the **rebind** verb (rather than bind) as this is the flavour of JNDI operation that requires the definition to exist.

## Results of the node creation

After the LDIF script has been run, the Directory tool shows the created entry. Observe that it has not been 'filled in' with any data suitable for recreating the CICS DB2SimpleDataSource object:

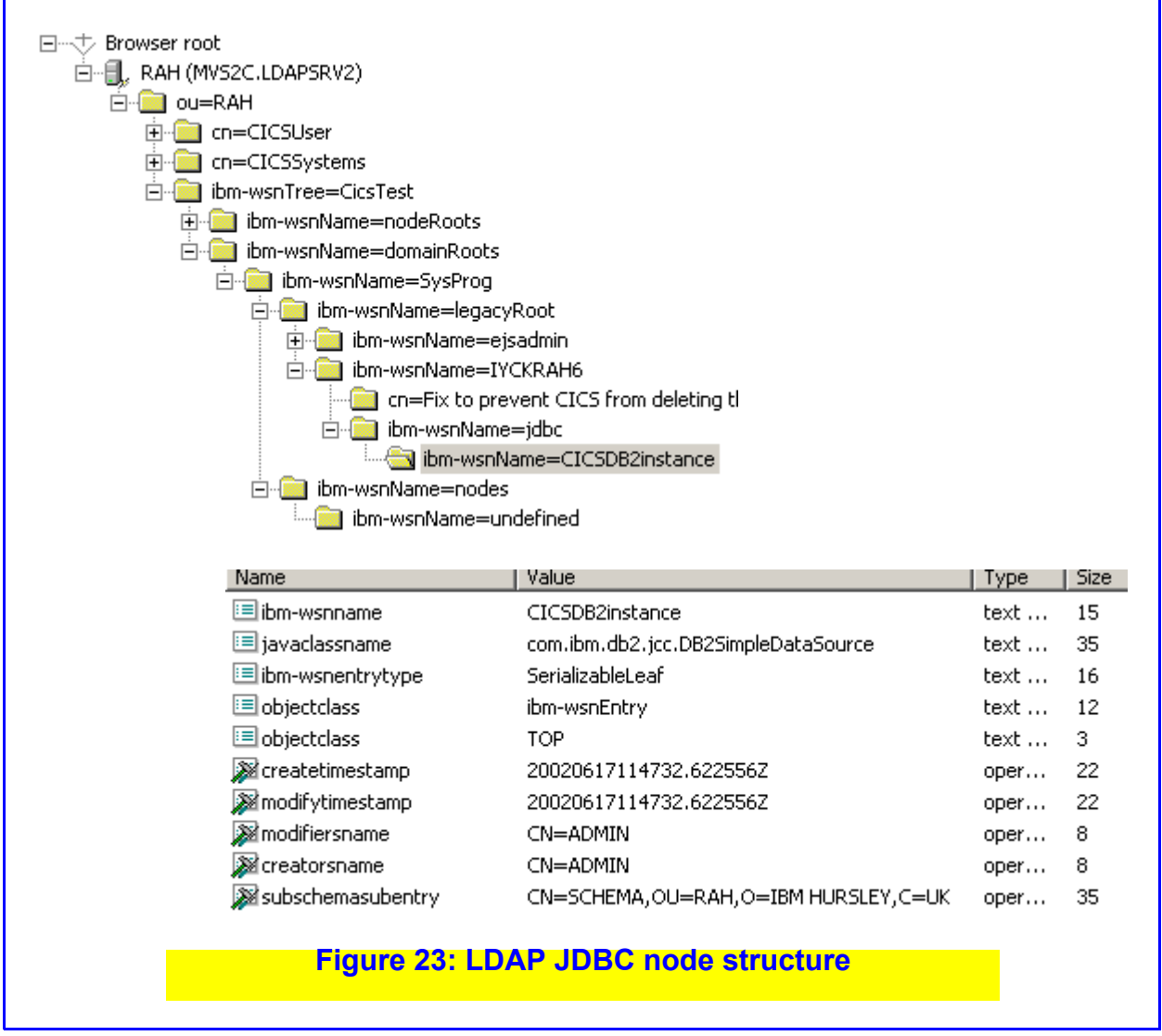

However, the required DB2SimpleDataSource class has been recorded.

# Publishing the Object to LDAP

This definition has merely set the environment to contain the information required to initialise the DB2SimpleDataSource object. The population of this information has to be done from within the owning CICS region.

The act of population is to save a java stringified version of a DB2SimpleDataSource object. This information is used in populating the DataSource object and it should look something like:

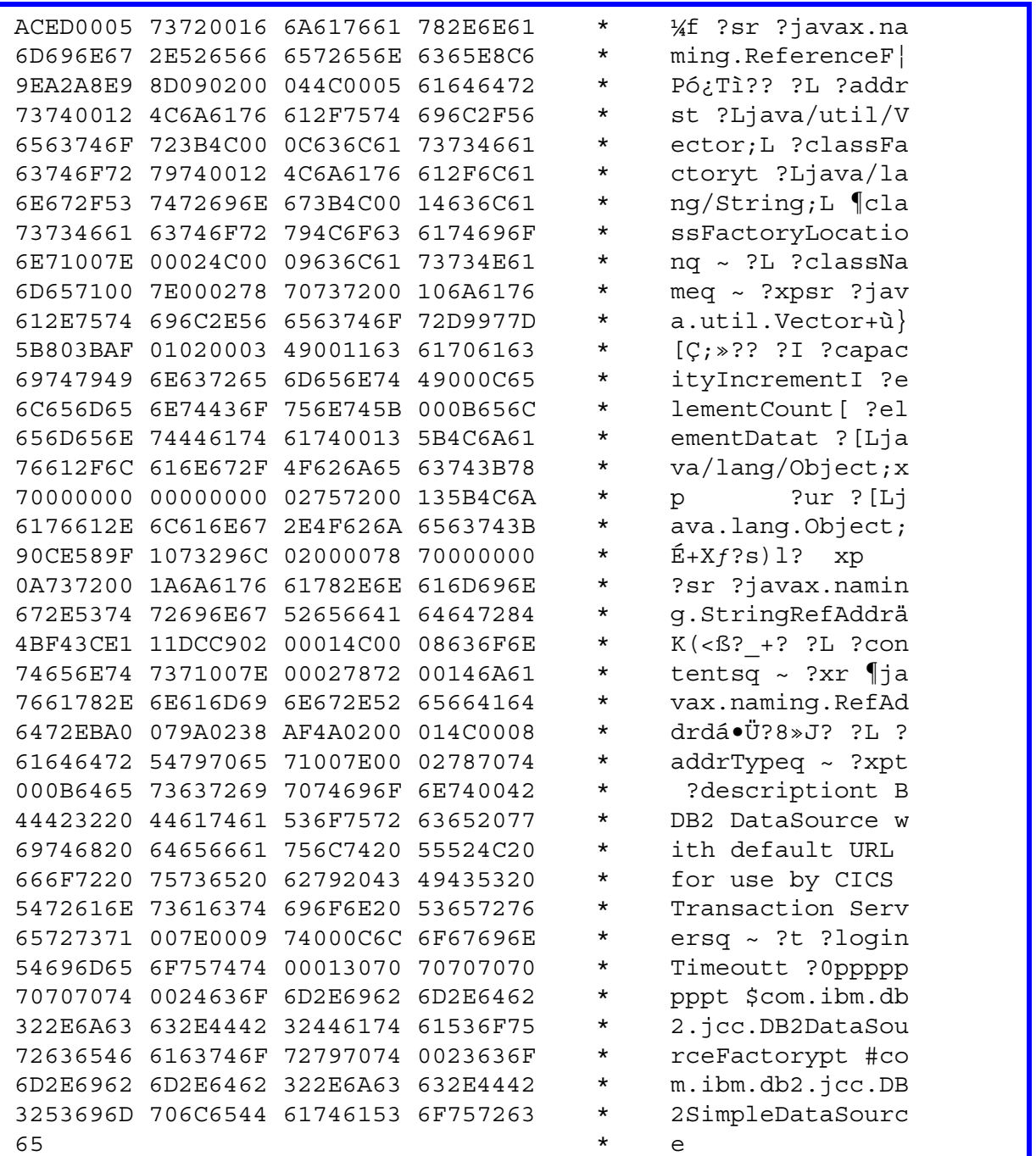

The code required to run within the owning CICS region to populate the JNDI entry will be something like:

```
Context ctx = new InitialContext();
// Get the JDBC leaf name
String contextDataBaseName = "com.ibm.cics.datasource.name" ;
String dataSourceName = System.getProperty(contextDataBaseName);
// Create the DB2SimpleDataSource Object to be published
DB2SimpleDataSource ds = new DB2SimpleDataSource() ;
// Annote the object (if required) or set some more defaults
ds.setDescription(
  "DB2 datasource with default URL for use by CICS Transaction Server"
                  );
// Publish the Object to JNDI when the definitions exist
ctx.rebind(dataSourceName,ds.getReference()) ;
```
The JNDI **rebind** verb is used to update the JNDI entry in the LDAP server.

If the **bind** verb was used instead of the rebind, then the LDAP utility definition would not create the final leaf node (the bit after the last \ which is the CICSDB2instance part in my example) as the bind operation will do this.

The published DB2SimpleDataSource object does not contain an addressing URL for the database. This defaults to a Default URL of jdbc:default:connection which is the recommended setting for access to DB2 via JDBC from within CICS.

This code fragment was created using a Java Development Tool - I called it Publish\_to\_JNDI\_via\_LDAP\_rebind - and compiled within that environment.

The resulting Publish\_to\_JNDI\_via\_LDAP\_rebuild.class was FTPed to my MVS region, and a RDO (case dependant) entry of

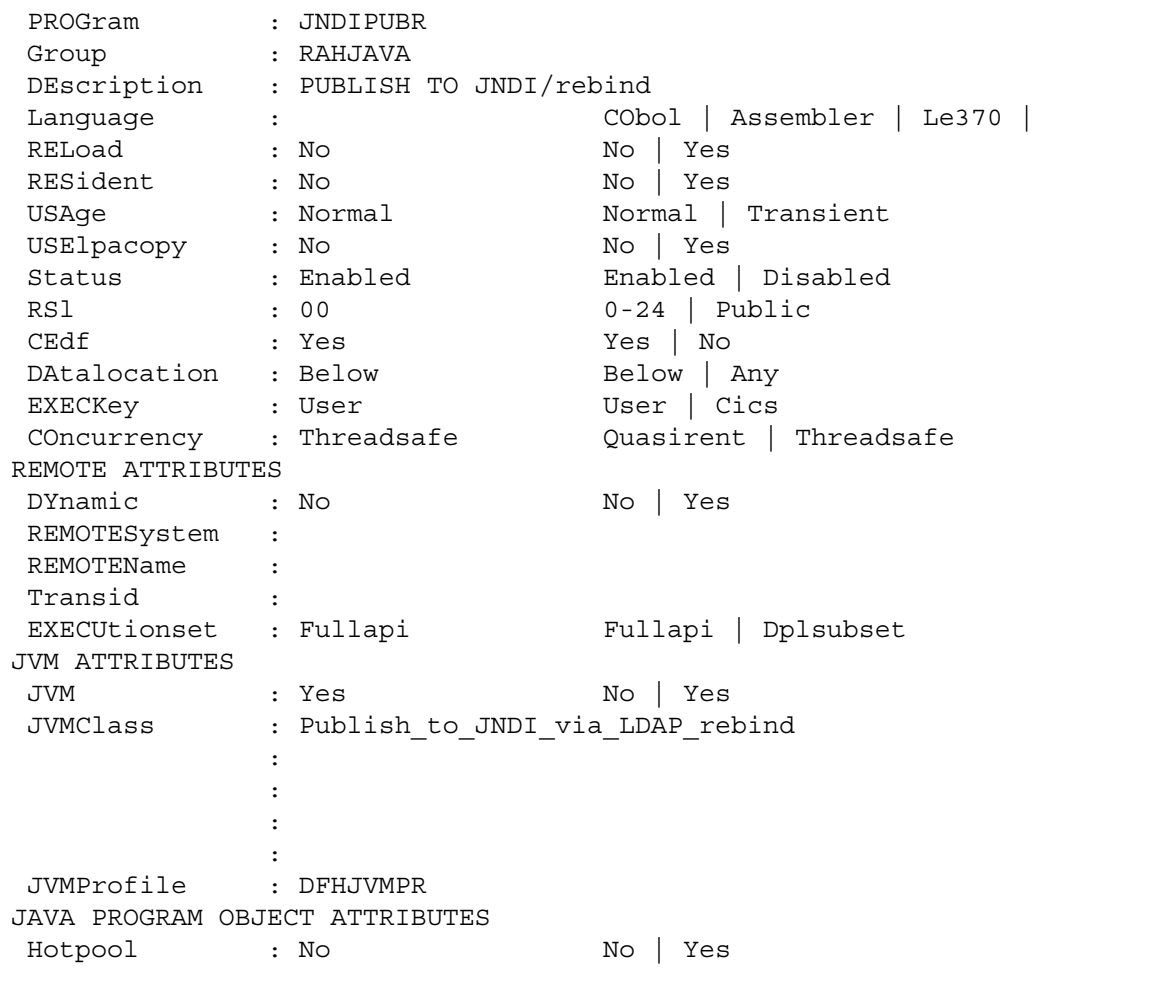

was used via CECI LINK PROG(JNDIPUBR) to update the JNDI entry.

All sorts of strange failures can occur if the correct properties and settings are not correct.

Within the DFHJVM member of DFHJVMPR, I had the following items defined (amongst others):

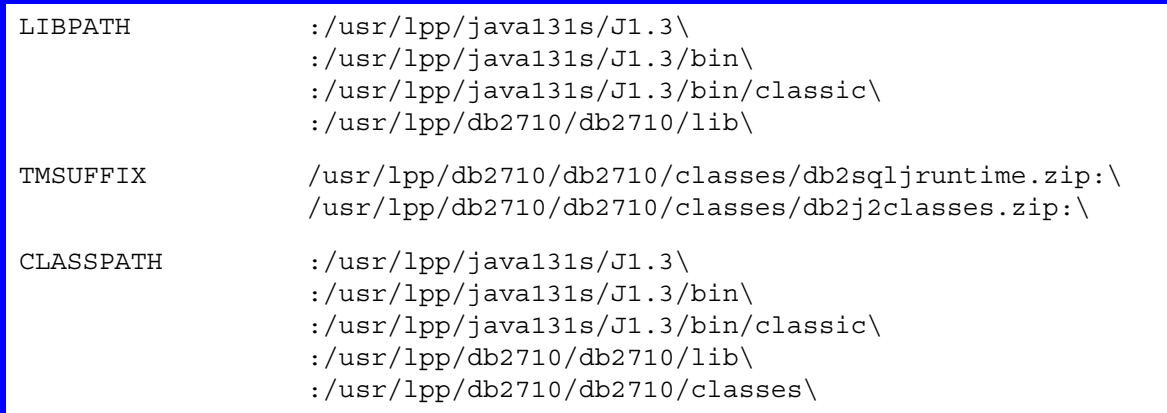

and within the relevant system.properties file:

com.ibm.cics.datasource.name=IYCKRAH6/jdbc/CICSDB2instance

# Results of Publication

After the rebind code has been run within CICS, the Directory Browser will contain the stringified data for the creation of the CICS DB2SimpleDataSource object which will be used for the creation of the DataSource object:

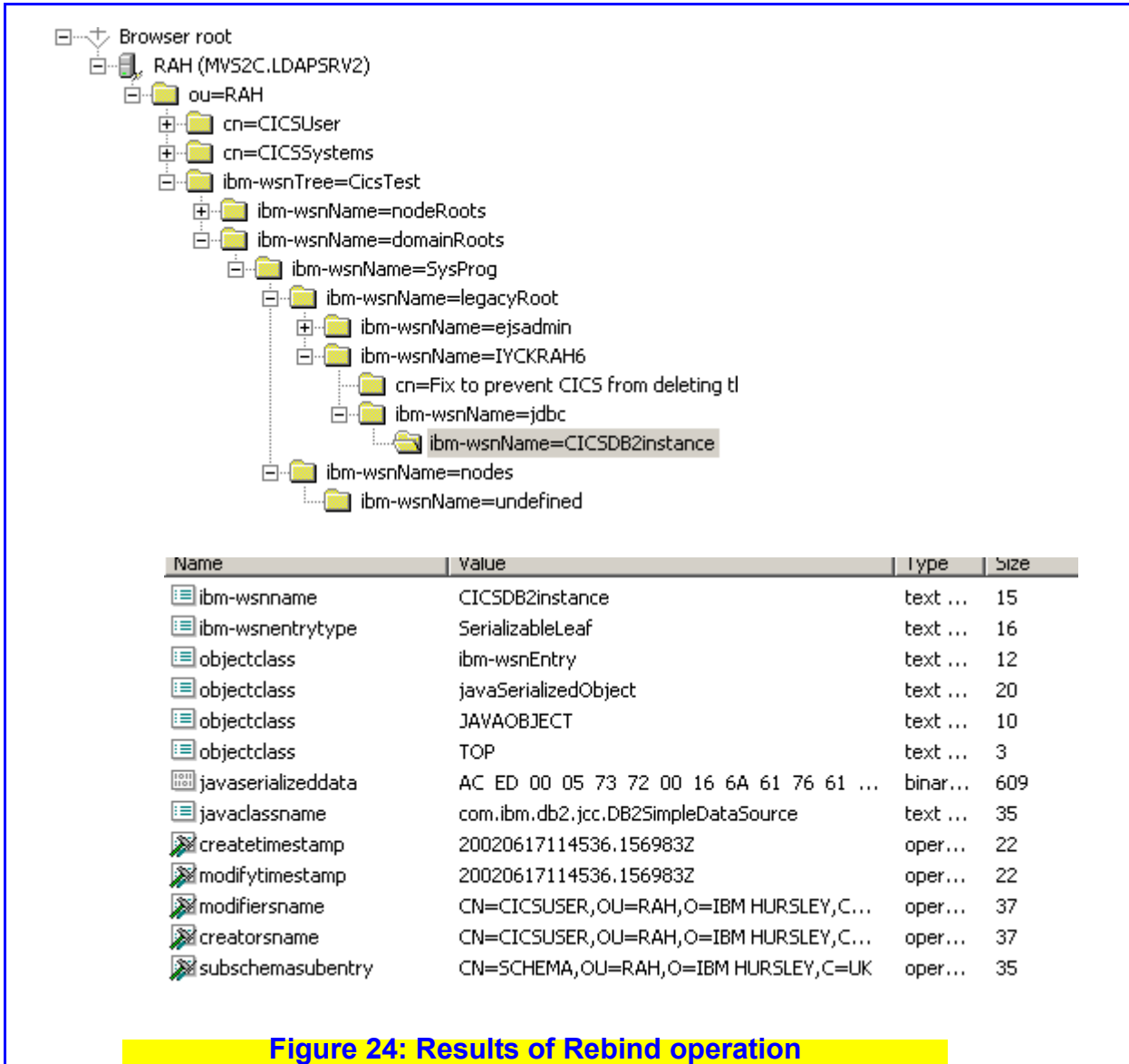

<span id="page-85-0"></span>